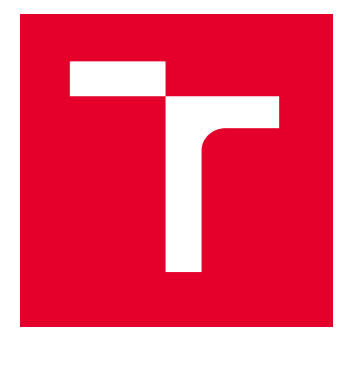

# VYSOKÉ UČENÍ TECHNICKÉ V BRNĚ

BRNO UNIVERSITY OF TECHNOLOGY

# FAKULTA ELEKTROTECHNIKY A KOMUNIKAČNÍCH TECHNOLOGIÍ

FACULTY OF ELECTRICAL ENGINEERING AND COMMUNICATION

# ÚSTAV TELEKOMUNIKACÍ

DEPARTMENT OF TELECOMMUNICATIONS

# PŘEVODNÍK SIGNÁLU MIDI NA DMX PRO SYNCHRONIZACI PÓDIOVÉ SVĚTELNÉ TECHNIKY S ŽIVOU HUDBOU

MIDI TO DMX SIGNAL CONVERTER FOR SYNCHRONIZING STAGE LIGHTING WITH LIVE MUSIC

### BAKALÁŘSKÁ PRÁCE BACHELOR'S THESIS

#### AUTOR PRÁCE **AUTHOR**

Patrik Hajdúch

VEDOUCÍ PRÁCE **SUPERVISOR** 

Ing. Marek Sikora

BRNO 2024

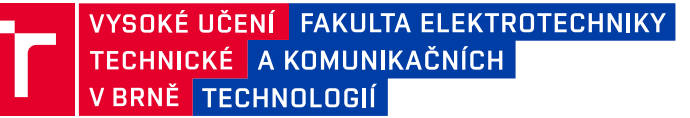

# **Bakalářská práce**

bakalářský studijní program **Audio inženýrství** specializace Zvuková produkce a nahrávání Ústav telekomunikací

*Student:* Patrik Hajdúch *ID:* 240156 *Ročník:* 3 *Akademický rok:* 2023/24

#### **NÁZEV TÉMATU:**

### **Převodník signálu MIDI na DMX pro synchronizaci pódiové světelné techniky s živou hudbou**

#### **POKYNY PRO VYPRACOVÁNÍ:**

Je-li řeč o světelných efektech na pódiích hudebních festivalů či klubů, tuto funkci zastává celá řada zařízení jako např. stroboskopy, výrobníky mlhy, světelné reflektory, LED panely, plamenomety, aj. Pro synchronní ovládání těchto zařízení se nejčastěji využívá kontrolér s komunikačním protokolem DMX512. Chceme-li však světelnou techniku automaticky synchronizovat s hudbou, či dát možnost muzikantům ji ovládat, nabízí se využití MIDI signálu z hudebních nástrojů, sekvencérů, či MIDI přehrávačů.

Cílem bakalářské práce je vytvořit převodník, tedy hardwarové zařízení, které bude na vstupu přijímat MIDI zprávy NOTE ON a NOTE OFF (popř. jiné dle domluvy) a bude je převádět na výstupní DMX signál pro ovládání světelné techniky. Řešení není nijak omezeno, může být využit i libovolný mikrokontroler, např. Arduino. Dalším úkolem bude převodník důkladně otestovat a vyladit na zapůjčeném mlhostroji od vedoucího. Dalším úkolem je pomocí převodníku a zapůjčené techniky naprogramovat komplexní MIDI stopu pro osvětlení hodinového živého vystoupení rockové kapely s využitím všech dostupných světelných zařízení. Součástí výsledné bakalářské práce bude také podrobný uživatelský manuál.

#### **DOPORUČENÁ LITERATURA:**

Podle pokynů vedoucího práce.

*Vedoucí práce:* Ing. Marek Sikora

*Termín zadání:* 5.2.2024 *Termín odevzdání:* 28.5.2024

**doc. Ing. Jiří Schimmel, Ph.D.** předseda rady studijního programu

#### **UPOZORNĚNÍ:**

Autor bakalářské práce nesmí při vytváření bakalářské práce porušit autorská práva třetích osob, zejména nesmí zasahovat nedovoleným způsobem do cizích autorských práv osobnostních a musí si být plně vědom následků porušení ustanovení § 11 a následujících autorského zákona č. 121/2000 Sb., včetně možných trestněprávních důsledků vyplývajících z ustanovení části druhé, hlavy VI. díl 4 Trestního zákoníku č.40/2009 Sb.

Fakulta elektrotechniky a komunikačních technologií, Vysoké učení technické v Brně / Technická 3058/10 / 616 00 / Brno

### **ABSTRAKT**

Tato práce se věnuje návrhu převodníku ze signálu MIDI na signál DMX. Převodník běží na mikroprocesoru ATmega328P s Arduino bootloaderem a umí převádět zprávy Note On, Note Off a Control Change na změny výstupního signálu DMX. K převodu je využívána mapa o třech profilech, kterou je možné upravit pomocí desktopové aplikace, uložená na externí paměti EEPROM. Toto umožňuje používání převodníku univerzálně v mnoha různých DMX systémech. Zařízení je uloženo v pouzdru, jehož rozměry dovolují uchovávání v jedné rackové jednotce. Převodník umožňuje plně automatizované ovládání světelné a jevištní techniky synchronizovaně s hudbou a vytvoření komplexních scén za pomoci vysoce rozšířeného protokolu MIDI.

### **KLÍČOVÁ SLOVA**

MIDI, DMX, DMX 512, převodník MIDI na DMX, mikroprocesor, mikrokontroler, Arduino, UART, I2C, ATmega, světelná technika, jevištní zařízení

### **ABSTRACT**

This bachelor thesis focuses on designing a device for converting MIDI signals to DMX signals. The converter runs on the ATmega328P microprocessor with the Arduino bootloader and is capable of converting Note On, Note Off, and Control Change messages into changes in the DMX output signal. For the conversion, a map consisting of three profiles is used, which is editable using a desktop app and saved on an external EEPROM. This allows the converter to be used universally with many different DMX systems. The device is housed in an enclosure with dimensions that allow it to be stored within a single rack unit. The converter allows for fully automatic control of stage lighting and other stage equipment in synchronization with music and creating complex scenes using the widely used MIDI protocol.

### **KEYWORDS**

MIDI, DMX, DMX 512, MIDI to DMX converter, microprocessor, microcontroller, Arduino, UART, I2C, ATmega, stage lighting, stage equipment

Vysázeno pomocí balíčku thesis verze 4.09; <https://latex.fekt.vut.cz/>

HAJDÚCH, Patrik. Převodník signálu MIDI na DMX pro synchronizaci pódiové světelné techniky s živou hudbou. Bakalářská práce. Brno: Vysoké učení technické v Brně, Fakulta elektrotechniky a komunikačních technologií, Ústav telekomunikací, 2024. Vedoucí práce: Ing. Marek Sikora

## **Prohlášení autora o původnosti díla**

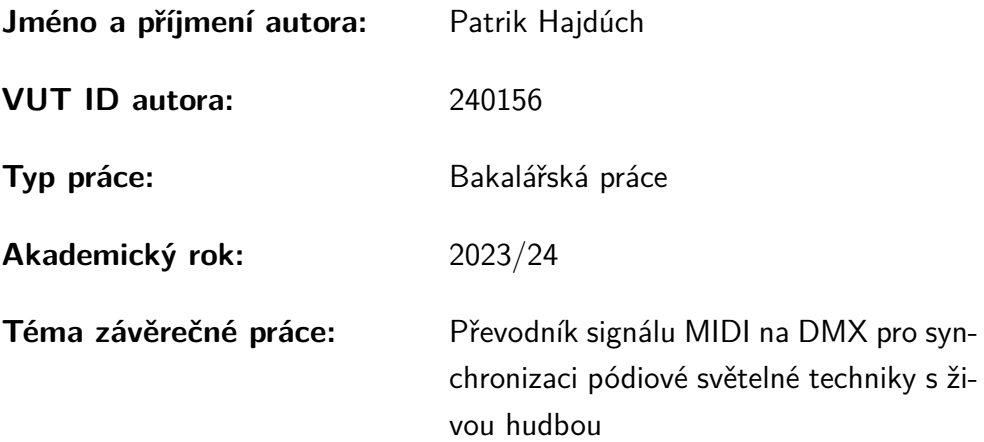

Prohlašuji, že svou závěrečnou práci jsem vypracoval samostatně pod vedením vedoucí/ho závěrečné práce a s použitím odborné literatury a dalších informačních zdrojů, které jsou všechny citovány v práci a uvedeny v seznamu literatury na konci práce.

Jako autor uvedené závěrečné práce dále prohlašuji, že v souvislosti s vytvořením této závěrečné práce jsem neporušil autorská práva třetích osob, zejména jsem nezasáhl nedovoleným způsobem do cizích autorských práv osobnostních a/nebo majetkových a jsem si plně vědom následků porušení ustanovení  $\S 11$  a následujících autorského zákona č. 121/2000 Sb., o právu autorském, o právech souvisejících s právem autorským a o změně některých zákonů (autorský zákon), ve znění pozdějších předpisů, včetně možných trestněprávních důsledků vyplývajících z ustanovení části druhé, hlavy VI. díl 4 Trestního zákoníku č. 40/2009 Sb.

Brno . . . . . . . . . . . . . . . . . . . . . . . . . . . . . . . . . . . . . . . . . . . . . . . . . . . .

podpis autora<sup>∗</sup>

<sup>∗</sup>Autor podepisuje pouze v tištěné verzi.

# PODĚKOVÁNÍ

Rád bych poděkoval vedoucímu bakalářské práce panu Ing. Marku Sikorovi za odborné vedení, konzultace, trpělivost a podnětné návrhy k práci.

# **Obsah**

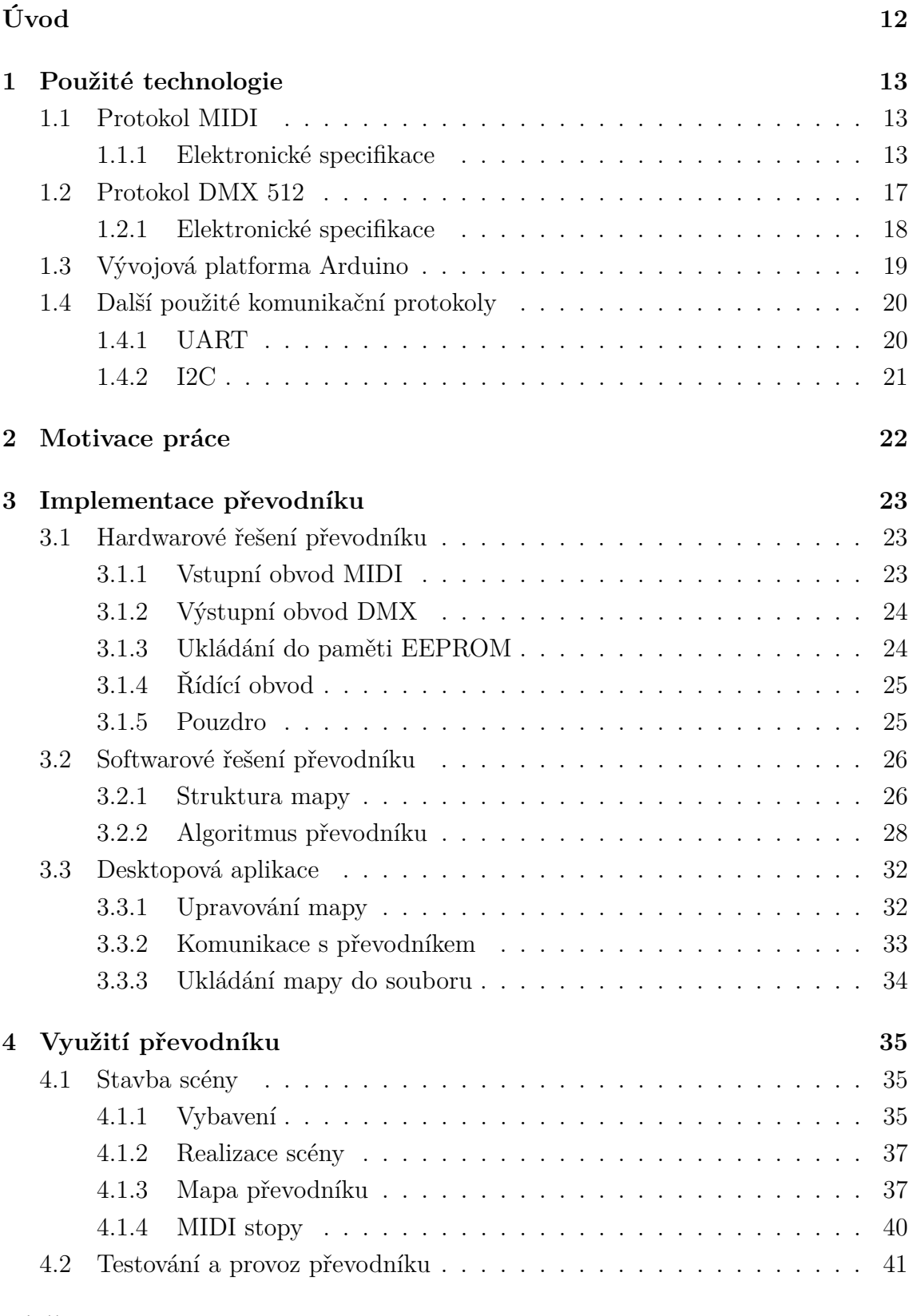

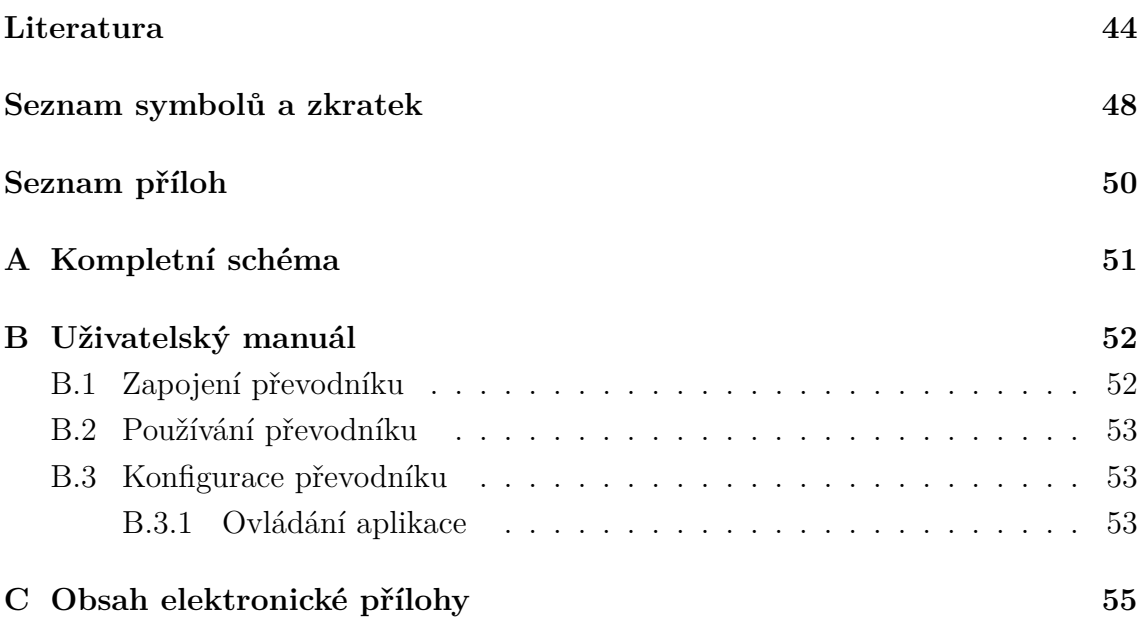

# **Seznam obrázků**

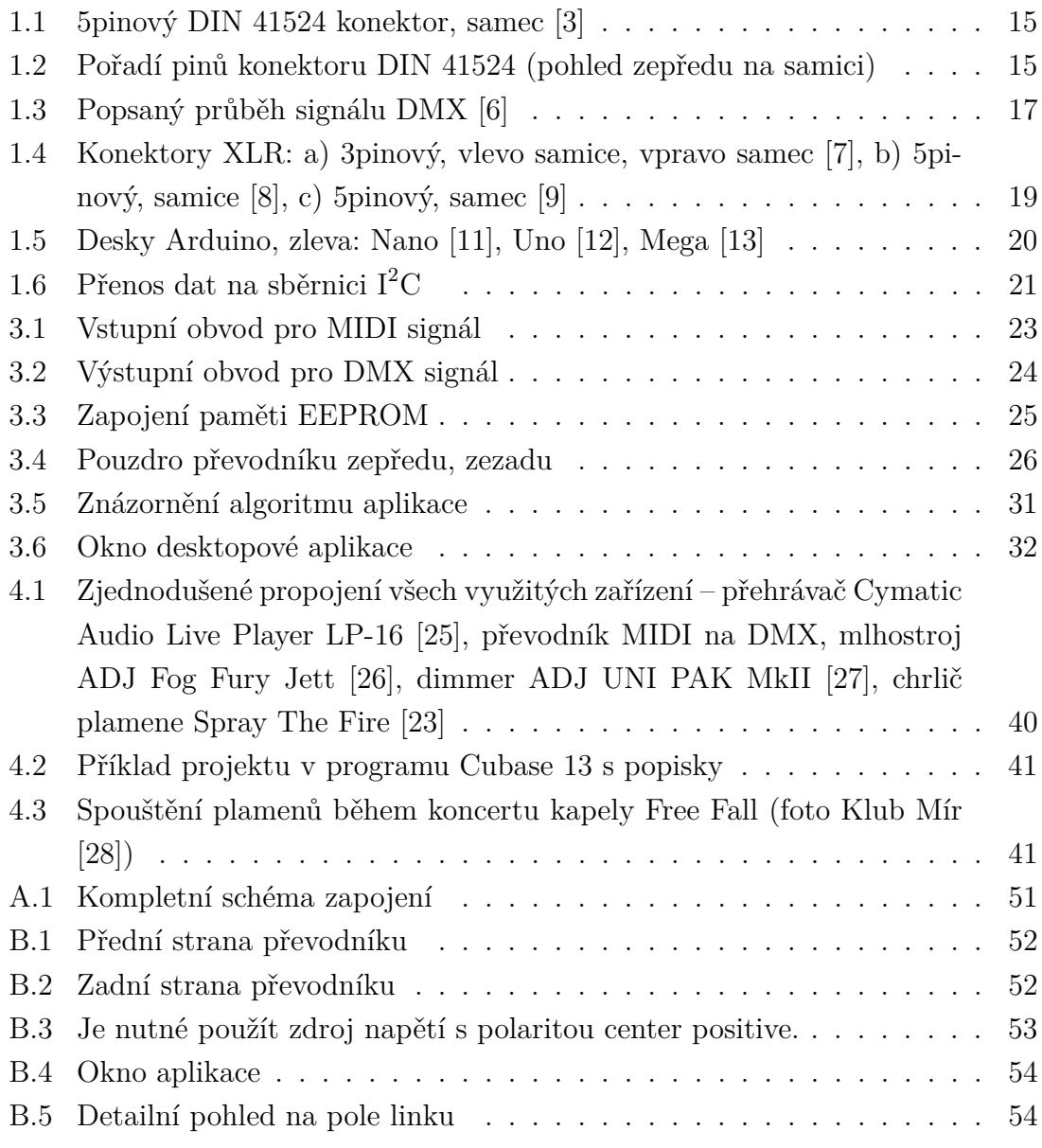

# **Seznam tabulek**

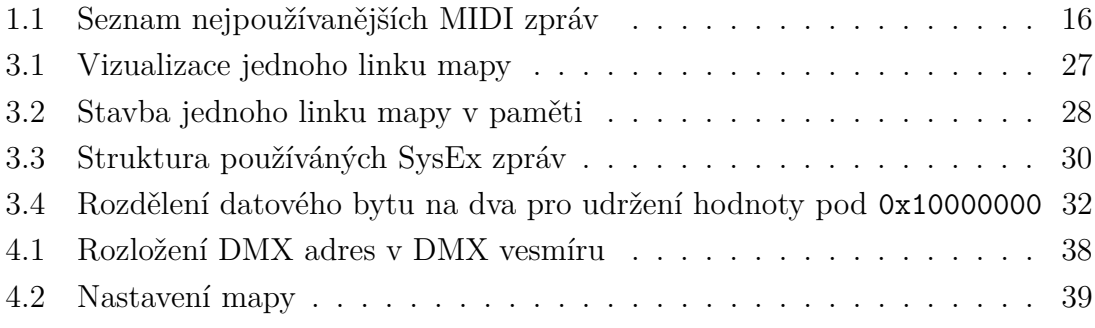

# **Seznam výpisů**

# **Úvod**

<span id="page-11-0"></span>Tato práce se věnuje využití protokolu MIDI pro ovládání protokolu DMX 512, který je využíván pro ovládání jevištní a světelné techniky. Tímto způsobem se dá jednoduše synchronizovat světelná technika s hudbou.

Světelné a další efekty jsou dnes už nedílnou součástí živých hudebních vystoupení, nicméně jevištní technika bývá stále často operována ručně, a to buď od pultu zvukaře a nebo například dálkovými ovladači v režii členů kapely. I v případech, kdy jsou světla ovládána automaticky, jde často pouze o obecnou smyčku a opravdovou automatickou synchronizaci s hranou hudbou si mohou dopřát pouze ty největší kapely. Přitom se ale nabízí využít dlouhodobě široce využívaný komunikační standard MIDI, který se v hudebním průmyslu používá ke stále rostoucímu množství úkonů, k ovládání signálů nejrozšířenějšího protokolu v oblasti jevištní a světelné techniky DMX 512.

Cílem bakalářské práce je vytvořit převodník signálu MIDI na signál DMX 512. Převodník by měl převádět MIDI zprávy Note On a Note Off na signál DMX 512. Pro řešení může být použit libovolný mikrokontroler. Současně by měl být převodník otestován a laděn na zařízeních, pro jejichž ovládání se signál DMX 512 běžně používá. Dalším cílem je naprogramování MIDI stopy pro osvětlení živého vystoupení kapely s využitím vyrobeného převodníku a dostupných osvětlovacích zařízení. Posledním výstupem bakalářské práce bude také uživatelský manuál pro používání a nastavování převodníku.

Převodník bude možné využívat kdekoli, kde je potřeba ovládat světelná zařízení sychronizovaně s hudbou, ať už to budou předem naprogramovaná vystoupení nebo interaktivní a improvizované hraní. Bude umožňovat vytvořit komplexní audiovizuální zážitek i menším aktům s uměleckou vizí. Nabízí se i použití převodníku a levného MIDI kontroleru jako levnější alternativy dedikovaného DMX kontroleru.

V teoretické části práce jsou charakterizovány protokoly MIDI a DMX 512 a jejich elektronické vlastnosti a specifikace, vývojová platforma Arduino, její výhody a nevýhody. V části Implementace převodníku jsou pak popsány konkrétní problematiky řešení, hardwarová i softwarová stránka návrhu.

## <span id="page-12-0"></span>**1 Použité technologie**

V této kapitole jsou popsány technologie použité při návrhu a provozu převodníku. Kromě protokolu MIDI, ze kterého převodník získává informace, a protokolu DMX, jehož signál převodník generuje, je zde popsána i použitá vývojová platforma Arduino, která byla použita pro řešení a další komunikační protokoly s ní spojené a využívané v projektu; UART a I<sup>2</sup>C .

## <span id="page-12-1"></span>**1.1 Protokol MIDI**

Protokol MIDI (Musical Instrument Digital Interface) je komunikační protokol využívaný pro propojení elektronických hudebních nástrojů, počítačů a jiných hudebních zařízení umožňující nahrávání, přehrávání a editaci hudby. Je udržovaný neziskovou organizací MIDI Manufacturers Association, která se skládá ze zástupců mnoha firem působících v oblasti hudební elektroniky.

#### <span id="page-12-2"></span>**1.1.1 Elektronické specifikace**

Zařízení mezi sebou komunikují prostřednictvím MIDI zpráv o událostech týkajících se samotného hraní nebo ovládání parametrů použitých přístrojů. Tyto zprávy jsou jednosměrně sériově přenášeny po standardních MIDI kabelech rychlostí 31 250 bit/s.

MIDI zařízení mohou obsahovat konektory MIDI IN, MIDI OUT a MIDI THRU. Konektory MIDI IN jsou používány pro přijímání MIDI zpráv a konektory MIDI OUT pro odesílání MIDI zpráv. Konektory MIDI THRU zpravidla obsahují ta zařízení, která umí MIDI zprávy pouze přijímat (např. syntezátory), a přes MIDI THRU konektory posílají dále kopii příchozího signálu. To umožňuje vytvoření sběrnice MIDI s několika připojenými zařízeními ovládanými jedním ovladačem. Pro použití více ovladačů na stejné sběrnici je potřeba použít speciální slučovač, který bude zprávy příchozí do jeho vstupů kompletovat a vysílat do jednoho výstupu v celku po sobě.

MIDI obvod je 5mA proudová smyčka, kde logická 0 znamená tekoucí proud. Vstupní a výstupní obvod MIDI signálu je definován ve specifikacích standardu MIDI [\[1\]](#page-43-6) a je popsán blíže v části [3.1.1.](#page-22-2)

#### **MIDI zprávy**

MIDI zprávy se skládají z bytů, které se dají rozdělit na stavové a datové, přičemž nejvýznamnější bit (Most Significant Bit, MSB) každého bytu udává, o který typ zprávy se jedná.  $MSB = 1$  udává stavový byte, zatímco  $MSB = 0$  udává datový byte. Stavový byte stanovuje typ zprávy a MIDI kanál, na kterém je zpráva vysílána.

Každá MIDI zpráva obsahuje jeden stavový byte a jeden až dva datové byty, přičemž počet datových bytů závisí na typu zprávy [\[2\]](#page-43-7). Seznam nejpoužívanějších MIDI zpráv se nachází v tabulce [1.1.](#page-15-0)

Součástí cílů práce je převod zpráv Note On a Note Off. Kromě těchto bude převodník schopen převádět i zprávy Control Change, které jsou pro některé aplikace vhodnější. Dále budou používány zprávy Program Change a System Exclusive pro ovládání a nastavování převodníku. Tyto zprávy jsou níže blíže popsány.

- **Note On** pošle MIDI nástroj nebo kontroler po úkonu, který má za cíl spustit notu (např. stisknutí klávesy na klaviatuře). Součástí zprávy Note On jsou dva datové byty. První byte ("pitch") udává konkrétní notu, kterou má syntezátor nebo sampler zahrát. Pitch byte může nabývat hodnot 0–127. Druhý byte ("velocity") se získává např. z rychlosti stisknutí klávesy a zdroje zvuku ho většinou interpretují jako intenzitu tónu. Velocity byte může také nabývat hodnot 0–127.
- **Note Off** pošle MIDI nástroj nebo kontroler po úkonu, který má za cíl notu ukončit (např. povolení klávesy na klaviatuře). Stejně jako zpráva Note On má dva datové byty, z nichž první je pitch byte a udává, kterou z not má syntezátor přestat hrát. Druhý byte je opět velocity byte, který se získává např. z rychlosti povolení klávesy, nicméně většina zařízení při povolení kláves rychlost nečte a jako velocity byte posílá výchozí hodnotu 0.
- **Control Change** pošle MIDI nástroj nebo kontroler po úkonu, který má za cíl změnit hodnotu nějakého parametru (např. otáčení potenciometru). Obsahuje také dva datové byty, prvním z nichž je číslo parametru, jehož hodnota byla změněna, druhým pak nová hodnota. Číslo kontroleru může nabývat hodnoty 0– 119, konkrétní hodnota pak 0–127. Čísla kontroleru 120–127 jsou rezervovány pro zprávy Channel Mode, které používají stejný stavový byte jako zprávy Control Change, ale používají se pro speciální zprávy (např. vypnutí všech oscilátorů všech zařízení naslouchajícím na tomto MIDI kanálu).
- **Program Change** se dá využít pro změnu přednastavených nastavení zařízení, jako např. přepínání mezi presety nebo zvukovými bankami. Obsahuje jediný datový bit, který obsahuje číslo nově vybraného programu.
- **System Exclusive** jsou zprávy specifické pro konkrétní model zařízení, které si nastavuje už výrobce. Mohou být použity např. pro podrobné nastavení vnitřních parametrů zařízení, programování sekvencerů nebo ukládání presetů. Na rozdíl od ostatních zpráv nemají definovanou délku a místo toho mají definovaný počáteční a koncový byte. Jde také o globální zprávy, které na rozdíl od předchozích zpráv nejsou přenášeny na jednom kanále, ale platí pro všechna zařízení přípojena do sběrnice. Na začátku zprávy je poslán identifikační kód výrobce zařízení přidělený asociacemi MMA (MIDI Manufacturers Association) nebo

AMEI (Association of Musical Electronics Industry), který může být dlouhý 1 nebo 3 byty, a za ním následuje samotná zpráva. Pro prototypování a soukromé účely je rezervovaný identifikační kód 125 (0x7D, 0b01111101). Celková struktura je blíže popsána v tabulce [1.1.](#page-15-0)

#### **MIDI Kabel**

Standardní MIDI kabel používá stíněnou kroucenou dvojlinku, na obou koncích zakončenou konektorem DIN 41524 s 5 piny, samcem, který je vyobrazen na obrázku [1.1.](#page-14-0) Maximální povolená délka kabelu je 15 m. Piny 4 a 5 se používají pro přenos MIDI zpráv, pin 2 pro připojení ke stínění kabelu a piny 1 a 3 jsou nepřipojené a rezervované pro případné budoucí změny v MIDI standardu [\[1\]](#page-43-6). Pin 2 nesmí být připojen k plášti konektoru. V prosinci roku 1989 vyšel v časopise Electronic Musician článek, kde Craig Anderton navrhoval využití nezapojených pinů 1 a 3 pro napájení připojených zařízení jako tzv. "phantom power", nicméně tento způsob napájení adoptovalo jen málo výrobců MIDI zařízení [\[2\]](#page-43-7).

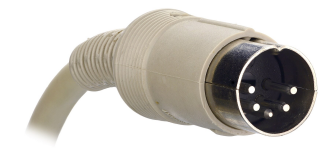

Obr. 1.1: 5pinový DIN 41524 konektor, samec [\[3\]](#page-43-1)

<span id="page-14-0"></span>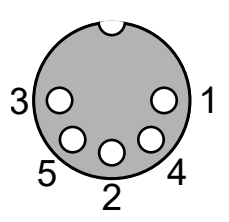

<span id="page-14-1"></span>Obr. 1.2: Pořadí pinů konektoru DIN 41524 (pohled zepředu na samici)

#### **MIDI přístrojový konektor**

Konektory MIDI IN, MIDI OUT i MIDI THRU používají konektor DIN 41524 s 5 piny, samici, vyobrazenou na obrázku [1.2.](#page-14-1) V konektoru MIDI IN nesmí být pin 2 stejnosměrně propojený se zařízením, aby nedošlo k propojení zemí všech zařízení na sběrnici [\[1\]](#page-43-6).

| Stavový byte | Popis zprávy                     |                                                      |  |  |  |  |  |
|--------------|----------------------------------|------------------------------------------------------|--|--|--|--|--|
|              | nnnn vyjadřuje MIDI kanál (1-16) |                                                      |  |  |  |  |  |
|              |                                  | Zpráva Note Off,                                     |  |  |  |  |  |
| $1000$ nnnn  | Okkkkkkk                         | poslána po ukončení tónu.                            |  |  |  |  |  |
|              | Ovvvvvvv                         | kkkkkkk vyjadřuje číslo noty,                        |  |  |  |  |  |
|              |                                  | vvvvvvv vyjadřuje rychlost ukončení noty.            |  |  |  |  |  |
|              |                                  | Zpráva Note On,                                      |  |  |  |  |  |
| $1001$ nnnn  | Okkkkkkk                         | poslána po započatí tónu.                            |  |  |  |  |  |
|              | Ovvvvvvv                         | kkkkkkk vyjadřuje číslo noty,                        |  |  |  |  |  |
|              |                                  | vvvvvv vyjadřuje rychlost započatí noty.             |  |  |  |  |  |
|              |                                  | Zpráva Aftertouch,                                   |  |  |  |  |  |
| 1010nnnn     | Okkkkkkk                         | poslána po přitlačení na již spuštěnou notu.         |  |  |  |  |  |
|              | Ovvvvvvv                         | kkkkkkk vyjadřuje číslo noty,                        |  |  |  |  |  |
|              |                                  | vvvvvvv vyjadřuje sílu přitlačení.                   |  |  |  |  |  |
|              |                                  | Zpráva Control Change,                               |  |  |  |  |  |
| $1011$ nnnn  | Okkkkkkk                         | poslána po změně hodnoty ovladače.                   |  |  |  |  |  |
|              | Ovvvvvvv                         | kkkkkkk vyjadřuje číslo ovladače,                    |  |  |  |  |  |
|              |                                  | vvvvvvv vyjadřuje novou hodnotu ovladače.            |  |  |  |  |  |
|              |                                  | Zpráva Program Change,                               |  |  |  |  |  |
| 1100nnnn     | Oppppppp                         | vysílána převážně kontrolery jako např. pedály,      |  |  |  |  |  |
|              |                                  | používána ke změně programu nebo presetu zařízení.   |  |  |  |  |  |
|              |                                  | ppppppp vyjadřuje číslo nového programu.             |  |  |  |  |  |
|              |                                  | Zpráva Pitch Bend Change,                            |  |  |  |  |  |
| 1101nnnn     | 01111111                         | poslána po změně hodnoty ovladače pitch bend.        |  |  |  |  |  |
|              | Ommmmmmm                         | 1111111 udává 7 nejméně významných bitů,             |  |  |  |  |  |
|              |                                  | mmmmmmmmmmm udává 7 nejvýznamnějších bitů.           |  |  |  |  |  |
|              | Oiiiiii                          |                                                      |  |  |  |  |  |
|              | (Oiiiiiii                        | Zpráva System Exclusive (SysEx),                     |  |  |  |  |  |
|              | Oiiiiiii)                        | specifická pro konkrétní zařízení,                   |  |  |  |  |  |
| 11110000     | 0ddddddd                         | iiiiii vyjadřuje identifikační kód výrobce zařízení, |  |  |  |  |  |
|              |                                  | dddddd vyjadřuje konkrétní data MIDI zprávy.         |  |  |  |  |  |
|              | 0ddddddd                         |                                                      |  |  |  |  |  |
|              | 11110111                         |                                                      |  |  |  |  |  |

<span id="page-15-0"></span>Tab. 1.1: Seznam nejpoužívanějších MIDI zpráv

## <span id="page-16-0"></span>**1.2 Protokol DMX 512**

Protokol DMX 512 (Digital MultipleX s maximálně 512 kanály), nebo jen DMX, je komunikační protokol využívaný zejména pro ovládání jevištní a světelné techniky, řízený normou ANSI E1.11 [\[4\]](#page-43-8) v současnosti udržovanou společností Entertainment Services and Technology Association (ESTA). Na jedné DMX lince ("vesmíru") se sériově ve smyčce přenáší 513 kanálů, přičemž první kanál obsahuje tzv. startovní kód, který udává typ poslaných dat. Pro ovládání jevištní a světelné techniky protokolem DMX 512 se používá startovní kód 0x00, nicméně existuje jich celá řada – seznam všech známých používaných startovních kódů spravuje společnost ESTA [\[5\]](#page-43-9). Na každém dalším kanálu se přenáší hodnota z intervalu 0–255, ohraničená startovním bitem (logická 0) a dvěma koncovými bity (logická 1). Před každým přenosem je poslána tzv. resetovací sekvence, – logická 0 (BREAK) po dobu min. 88, typicky 176 µs, následovaná 8 µs dlouhou logickou 1 (MAB, Mark After Break), která odděluje BREAK od startovního kódu.

Zařízení jsou na sběrnici připojena na principu "daisy-chain," což znamená, že zdroj signálu je připojen přímo do DMX vstupu prvního zařízení, které navíc disponuje DMX výstupem, z něhož je identický signál přiveden do DMX vstupu druhého zařízení, atd.

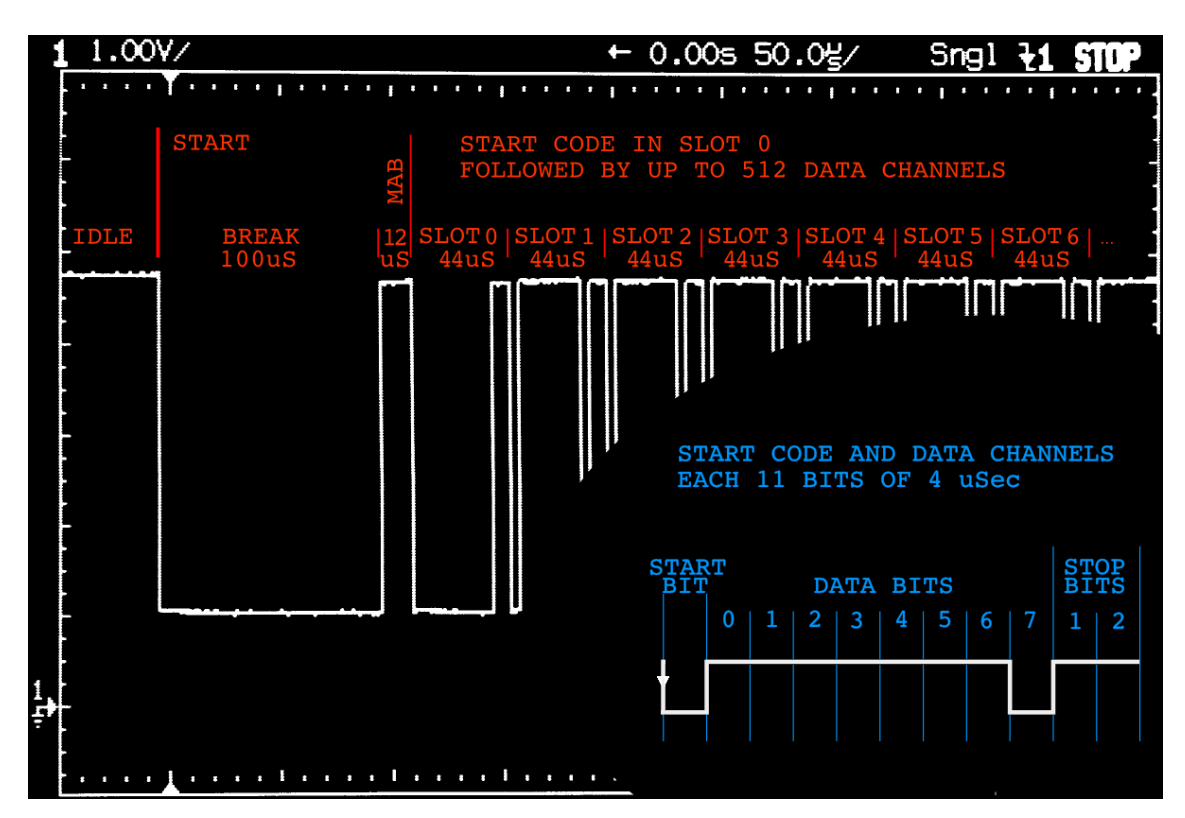

<span id="page-16-1"></span>Obr. 1.3: Popsaný průběh signálu DMX [\[6\]](#page-43-2)

Jednomu zařízení se dá přidělit jedna adresa, která odpovídá přenášenému DMX kanálu, takže pokud má zařízení více než jeden nastavitelný parametr, začne poslouchat i na tolika adresách následujících po přidělené, kolik potřebuje. Například jednoduché RGB svítidlo se třemi kanály pro červenou, zelenou a modrou barvu, kterému se nastaví adresa 6, začne poslouchat i na adresách 7 a 8. Hodnotou na kanále 6 (resp. 7, 8) pak můžeme ovládat intenzitu světla zelené (resp. červené, modré) barvy. Pořadí těchto adres je nastaveno výrobcem a bývá uvedeno v dokumentaci přístroje. Navíc je možné přidělit stejnou adresu většímu počtu zařízení, toho můžeme využít hlavně při ovládání vícera stejných zařízení. Ovládaným parametrem nemusí být nutně intenzita světla určité barvy – může jít o prakticky kterýkoliv parametr, kterým může zařízení disponovat, např. rotace hlavy lampy, spouštění/množství mlhy v mlhostroji, globální stmívání všech světel, zapnutí a rychlost stroboskopu apod. Vzhledem k tomu, že protokol DMX neobsahuje žádný způsob automatického kontrolování a korekce by neměl být používaný pro ovládání potenciálně nebezpečných zařízení, jako např. tahy v divadelním provazišti. Přesto je kvůli jednoduchosti používán i pro tyto účely.

#### <span id="page-17-0"></span>**1.2.1 Elektronické specifikace**

Protokol DMX 512 ve fyzické vrstvě využívá standard RS-485 a přejímá většinu jeho specifikací [\[4\]](#page-43-8).

#### <span id="page-17-1"></span>**Standard RS-485**

RS-485 (nebo také TIA-485, dříve i EIA-485) je standard pro sériový přenos digitálních signálů po balancovaných kabelech, řízený normou ANSI/EIA/TIA-485 [\[10\]](#page-43-10).

Po kabelech standardu RS-485 se může přenášet digitální signál s logickou úrovní  $a\check{z} \pm 7V$ .

Je použito tří vodičů, signal+, signal− a zem, přičemž na vodiči signal− jsou vysílána stejná data jako na signal+, pouze s opačnou polaritou. Standard RS-485 specifikuje jen fyzickou vrstvu, nijak nespecifikuje komunikační protokol. Existují další standardy mimo DMX 512 které specifikují vlastní komunikační protokol používající RS-485.

Výhodou tohoto standardu je efektivita přenosu na dlouhé vzdálenosti v elektricky rušivých prostředích. RS-485 obecně umožňuje přenášet data rychlostí až 10 Mbit/s, nebo při nižších rychlostech až na vzdálenosti do 1 200 m. Na jednu sběrnici může být připojeno až 32 zařízení. Pokud je potřeba ovládat více zařízení, v případě DMX lze tak učinit použitím DMX splitteru. Každá sběrnice musí být zakončena terminátorem, tj. rezistorem mezi vodiči signal+ a signal−. V případě DMX jde o rezistor o odporu  $120 \Omega$ .

#### **DMX 512 konektor**

DMX 512 standardně používá pro propojení zařízení 5pinové XLR konektory, samice pro výstupní konektory a samce pro vstupní, přičemž pin 1 je připojený na zem, pin 2 na signal− a pin 3 na signal+. Piny 4 a 5 jsou nepřipojené. Ačkoliv je normou zakázáno používat jiný typ XLR konektoru, v praxi se nejčastěji používá 3pinový XLR konektor, jehož piny jsou připojeny stejně, jako v případě 5pinového.

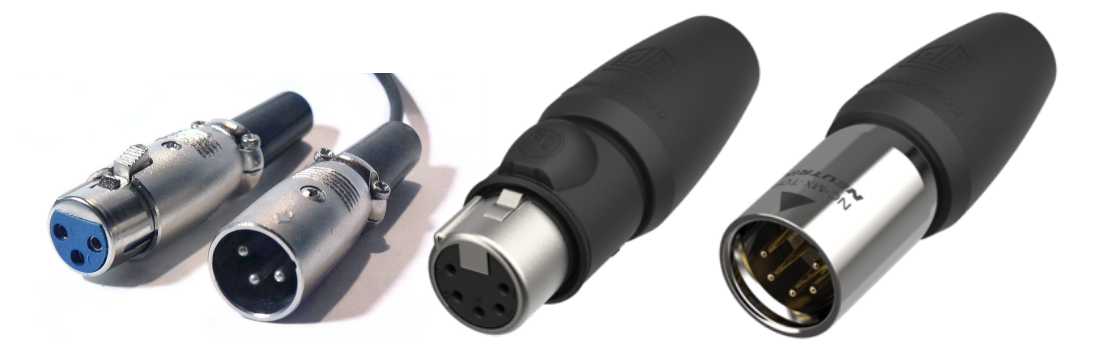

Obr. 1.4: Konektory XLR: a) 3pinový, vlevo samice, vpravo samec [\[7\]](#page-43-3), b) 5pinový, samice [\[8\]](#page-43-4), c) 5pinový, samec [\[9\]](#page-43-5)

### <span id="page-18-1"></span><span id="page-18-0"></span>**1.3 Vývojová platforma Arduino**

Arduino je open-source vývojová platforma zaměřená na vytváření interaktivních elektronických zařízení. Její součástí jsou programovatelné desky či mikrokontrolery, založených na procesorech ATmega od firmy Atmel, upravená verze programovacího jazyka C++ a softwarové vývojové prostředí přizpůsobené k psaní Arduino kódu a jeho následné nahrávání na desku.

Desky Arduina disponují množstvím pinů, které mohou být použity např. pro přijímání a vysílání analogových i digitálních signálů, nebo jako zdroje napětí. Obsahují také rozhraní pro sériovou komunikaci po UART, rozhraní I<sup>2</sup>C a rozhraní SPI. Jsou programovatelné pomocí počítače skrze USB. Po digitální stránce funguje Arduino s 5V logickou úrovní, což je výhodné při práci s MIDI a DMX.

Kontrolery Arduino jsou populární zejména v okruzích hobby elektroniky a kutilství, kde se pro svou univerzálnost dají použít k celé řadě aplikací. Na deskách Arduino mohou běžet například domácí meteorologické stanice, USB zařízení jako klávesnice, myši, herní ovladače či audio rozhraní, nebo elektronické hudební nástroje, dají se použít pro ovládání elektromotorů v robotice, RC modelech aut, letadel nebo raket, nebo i jako rudimentární zabezpečovací systém pomocí čipů NFC.

Díky velké popularitě a otevřenosti platformy Arduino pro ni existuje jak mnoho různých softwarových knihoven pro velké množství účelů vyrobených vývojáři třetích

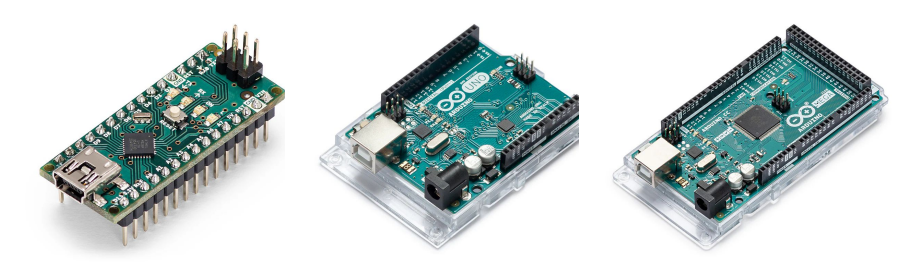

Obr. 1.5: Desky Arduino, zleva: Nano [\[11\]](#page-44-0), Uno [\[12\]](#page-44-1), Mega [\[13\]](#page-44-2)

<span id="page-19-2"></span>stran, tak i hardwarové moduly a "shieldy", které jsou vyrobené pro jednoduché dočasné připojení k deskám Arduino bez nutnosti pájení, jako jsou například čtečky SD karet, teplotní senzory, membránové klávesnice, nebo komunikační rozhraní pro Wi-Fi nebo Bluetooth.

Programu pro kontrolery Arduino se říká "sketch" a skládá se z funkcí setup(), která proběhne po zapnutí mikrokontroleru, a loop(), která se poté opakuje až do odpojení mikrokontroleru od zdroje napětí nebo přivedení 0 V na RESET pin.

Při práci s Arduinem můžeme ale narazit i na určité nevýhody. Je nutné poznamenat, že procesní výkon procesorů použitých v deskách Arduino není příliš vysoký, nehodí se tedy pro aplikace, kde je potřeba zpracovávání dat a složité počítání. Dále nemá velice objemnou operační paměť a tím pádem existuje silné omezení na komplexitu programu a práci s proměnnými. Z hardwarového hlediska jde navíc o nepříliš malé zařízení – i nejmenší vyráběná deska, Arduino Nano, má rozměry  $45 \times 18$  mm [\[14\]](#page-44-3).

Deska modelu Nano je napájena buď skrz USB, nebo pomocí pinu VIN, na který může být přivedeno stejnosměrné napětí o hodnotě 7–12 V.

## <span id="page-19-0"></span>**1.4 Další použité komunikační protokoly**

Pro komunikaci mezi mikrokontrolerem a dalšími periferiemi existuje mnoho dalších komunikačních protokolů. Vyrobený převodník z nich používá dva, a to protokol UART pro přijímání MIDI signálu a komunikaci s PC, a I<sup>2</sup>C pro komunikaci s pamětí EEPROM, kde jsou uložena data potřebná pro provoz převodníku.

### <span id="page-19-1"></span>**1.4.1 UART**

UART (Universal Asynchronous Reciever-Transmitter) je jeden z nejstarších a zároveň pro svou jednoduchost nejpoužívanějších komunikačních protokolů. Používá se pro asynchroní sériovou komunikaci mezi zařízeními. Rozhraní UART se skládá ze dvou signálových linek – vysílače (TX, transmitter) a přijímače (RX, receiver). Toto rozhraní bývá připojeno ke sběrnici zařízení s paralelními bity, jeho úkolem je při vysílání tedy z těchto paralelních bitů vytvořit sériový signál, při přijímání signálu příchozí sériové bity přeměnit na paralelní pro poslání na paralelní sběrnici zařízení. [\[15\]](#page-44-4)

UART posílá data v paketech složených ze startovního bitu (logická 0), přenášených informací a paritního bitu, jehož funkce je dosáhnout sudého počtu jedniček v celém paketu. V klidovém stavu je na vysílači logická 1, dá se tedy uvažovat koncový bit s hodnotou logická 1, který může být libovolné délky (se kterým se ale nepočítá při generování paritního bitu) [\[16\]](#page-44-5).

Z protokolu UART vychází mnoho dalších protokolů, jako např. výše zmíněný RS-485 nebo RS-232.

#### <span id="page-20-0"></span>**1.4.2 I2C**

Sběrnice I2C (Inter-Integrated Circuit, také I<sup>2</sup>C nebo IIC) je obousměrná sériová komunikační sběrnice vyvinutá firmou Philips Semiconductors (dnes NXP Semiconductors). Skládá se z linek SCL (Serial Clock) a SDA (Serial Data). SCL funguje jako hodinový signál, který je aktivní pouze při aktivním vysílání dat. Na lince SDA dochází k přenosu informací. Jednotlivá zařízení na sběrnici jsou identifikovány adresou, která by měla být jedinečná v rámci celé sběrnice.

Jedna zpráva se skládá ze sedmibitové adresy adresovaného zařízení, bitu určujícím směr dat (např. čtení a psaní do paměti), potom následují konkrétní data, která nemají definovanou maximální délku. Začátek přenosu je signifikován přivedením logické 0 na linku SDA během držení logické 1 na SCL, obdobně konec přenosu je signifikován držením logické 1 na lince SCL a přivedením logické 1 na SDA [\[17\]](#page-44-6).

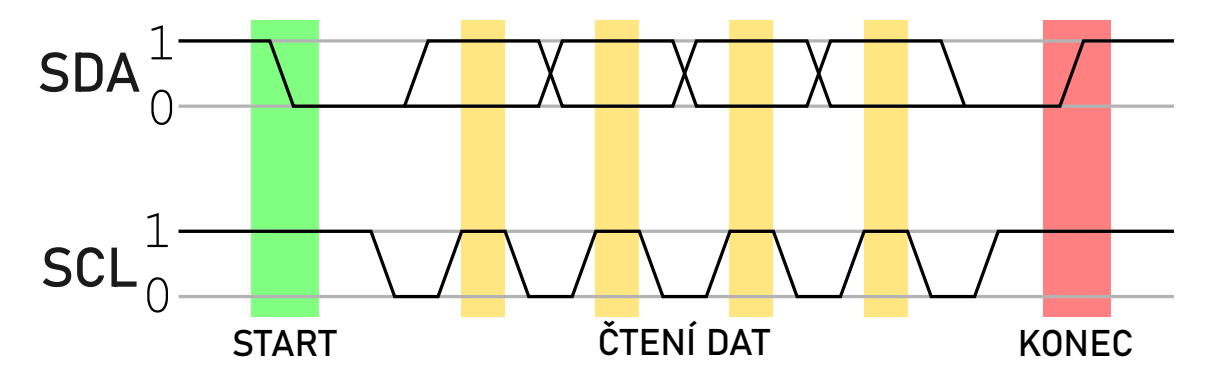

<span id="page-20-1"></span>Obr. 1.6: Přenos dat na sběrnici  $I^2C$ 

## <span id="page-21-0"></span>**2 Motivace práce**

Převodník byl vyroben pro rock-metalovou kapelu Free Fall – při živých vystoupeních pravidelně využívá jevištní zařízení jako jsou výrobníky mlhy a chrliče plamene pro obohacení klíčových momentů ve skladbách, nicméně zařízení ovládali členové kapely manuálně dálkovými ovládači během vystoupení. Automatizace tohoto procesu ulehčí práci kapele, a ta se bude moci lépe soustředit na hraní.

Je ale nutné, aby zůstalo spouštění přístrojů v režii kapely. Vývoj skladby se dá předpovídat pouze do určité míry a nedá se předpokládat, že pracovník klubu bude znát skladby dostatečně dobře na to, aby živě vytvořil komplexní scénu. Bylo tedy potřeba vytvořit automatizovaný způsob pro ovládání jevištní techniky synchronizovaně s hranou hudbou, ale zároveň nechat režii na kapele.

Protokol MIDI je v hudebním průmyslu natolik rozšířený, že se dá předpokládat, že kterákoliv kapela, která používá při živých vystoupeních elektronické prvky, přehrávání předem nahraných zvuků nebo třeba metronom pro hudebníky, bude mít možnost živého výstupu MIDI signálu. Použitím převodníku MIDI na DMX je možné načasovat spouštění a další ovládání světelných a jiných scénických prvků bez nutnosti pořizování a nastavování dedikovaného DMX ovladače, ale pouze pomocí už používaného systému.

Předáním režie scény do rukou hudebníků mohou vzniknout komplexní zážitky, které budou působit na vícero smyslů posluchače zároveň – kromě samozřejmého sluchu bude obecenstvo vnímat blikající světla ze světlometů a nejbližší fanoušci i teplo z plamenů. Kapela tím upoutá pozornost a může získat více fanoušků.

Využití ale není omezené na živá vystoupení – najde se například i při nahrávání videa k hudebnímu podkladu. V dnešní době se v hudbě stále více a více prosazují nezávislí autoři, písničkáři a další hudebníci, kteří nemají finanční podporu hudebních vydavatelství. Mnozí začínající hudebníci vytváří svá díla z pohodlí jejich domovů. Hudební videa patří stále k jednomu z nejlepších způsobů, jak upoutat pozornost a přitáhnout nové fanoušky, a propracovaná a vizuálně zajímavá videa mají větší šanci získat dobrý ohlas. I tito hudebníci budou moci využít jejich existující vybavení s výstupem MIDI, vyrobený převodník a pár levných světel ovládaných signálem DMX k vytvoření živých světelných efektů pro jejich videa.

# <span id="page-22-0"></span>**3 Implementace převodníku**

Tato kapitola se věnuje už samotnému návrhu a implementaci převodníku, jak jeho hardwarové stavbě, vstupním, výstupním a řídícím obvodům, tak i jeho softwarovému zpracování, od fungování samotného převodníku po desktopovou aplikaci, která byla vyvinuta pro nastavování převodníku.

### <span id="page-22-1"></span>**3.1 Hardwarové řešení převodníku**

Finální obvod vychází z návrhu mikrokontroleru Arduino Nano [\[18\]](#page-44-7), který byl použit při prototypování a postupném vývoji. Tato sekce popisuje hlavní části sestaveného obvodu rozděleného na vstupní obvod pro MIDI, výstupní obvod pro DMX, připojení paměti EEPROM s využitím sběrnice  $I^2C$  a hlavní řídící obvod s mikroprocesorem ATmega328P.

Dále je zde stručně popsána i vyrobená krabička, do které byl převodník zasazen.

#### <span id="page-22-2"></span>**3.1.1 Vstupní obvod MIDI**

Vstupní obvod pro MIDI signál je definován v elektronických specifikacích MIDI, vydaných asociací MMA [\[1\]](#page-43-6).

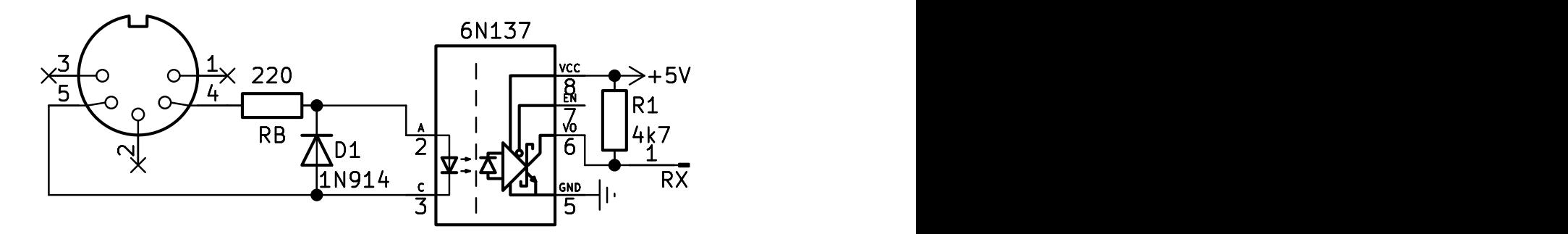

<span id="page-22-3"></span>Obr. 3.1: Vstupní obvod pro MIDI signál

Dioda  $D_1$  funguje jako ochrana čipu 6N137 v případě připojení proudu opačného směru. Při příchozí logické nule na MIDI sběrnici (proud, který vytvoří napětí mezi piny 2 a 3 optoizolátoru 6N137) se rozsvítí dioda uvnitř, čímž se propojí piny 5 a 6 čipu, tedy na pin RX mikrokontroleru je přivedeno 0 V. Rezistor R<sup>1</sup> funguje jako pull-up rezistor, když je na MIDI sběrnici logická jednička, pin RX je přes R<sup>1</sup> nabit na 5 V. Tímto dosáhneme invertování signálu potřebné pro čtení MIDI signálu rozhraním UART.

Použitím optoizolátoru také dosáhneme izolování jednotlivých MIDI zařízení, což je důležité zejména z důvodu zamezení zemních smyček a možnosti provozovat 5V

a 3,3V MIDI zařízení na stejné sběrnici; země jednotlivých zařízení spolu nejsou nijak propojeny a přenesení logické hodnoty záleží pouze na stavu diody v optoizolátoru, resp. na existenci napětí mezi piny 4 a 5 konektoru. Konkrétní napěťové úrovně příchozího signálu nehrají žádnou roli.

#### <span id="page-23-0"></span>**3.1.2 Výstupní obvod DMX**

Protože protokol DMX používá ve fyzické vrstvě RS-485, můžeme k převedení jednoduchého signálu z digitálního pinu Arduina na symetrický signál využít některý z čipů vyrobených přímo pro RS-485, jako je např. MAX485 od firmy Maxim Integrated, nebo SN75176 od firmy Texas Instruments.

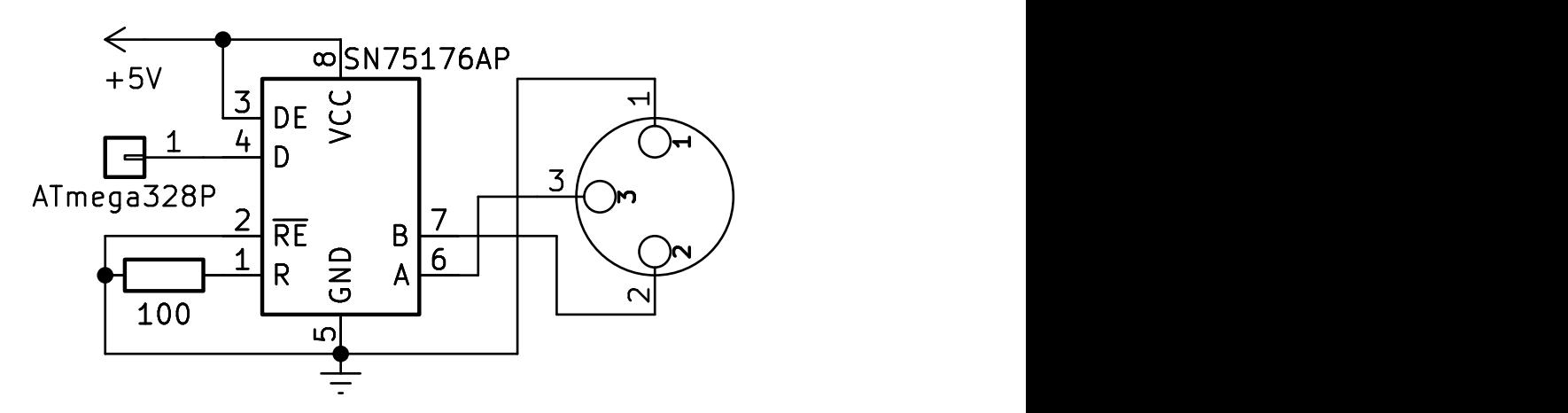

<span id="page-23-2"></span>Obr. 3.2: Výstupní obvod pro DMX signál

Kvůli jeho rozšíření a tím pádem zajištění největší kompatibility je použit třípinový konektor XLR, přestože norma od jeho používání odrazuje. Zem je přivedena na pin 1 kde plní funkci referenční nuly, signál− na pin 2 a signál+ na pin 3. Dále je zem připojena na piny GND,  $\overline{\text{RE}}$  a přes 100 $\Omega$  rezistor  $R_1$  na pin R.  $R_1$  zde působí jako pull-down rezistor, který vybíjí přijímačovou část čipu, protože DMX signál je pouze vysílán.

#### <span id="page-23-1"></span>**3.1.3 Ukládání do paměti EEPROM**

Pro ukládání dat slouží čip s EEPROM pamětí 24LC512, která je připojena na sběrnici I<sup>2</sup>C , ta je blíže popsána v části [1.4.2.](#page-20-0) I<sup>2</sup>C adresa paměti 24LC512 je výrobně nastavena na 1010XXX, kde poslední tři bity se nastavují připojením logické 0 nebo 1 na adresové piny paměti (piny A1, A2 a A3, viz Obr. [3.3\)](#page-24-2). Pin WP (Write-Protect) slouží jako pojistka proti psaní do paměti, pokud je na něj přivedena logická 1, čip

potvrdí jakékoliv příchozí pokusy o zápis, ale zápis neprovede [\[19\]](#page-45-4). Jelikož na sběrnici I<sup>2</sup>C je v našem případě připojena pouze paměť a jediná komunikace existující na sběrnici bude určena pro ni, není nutné použít funkci WP.

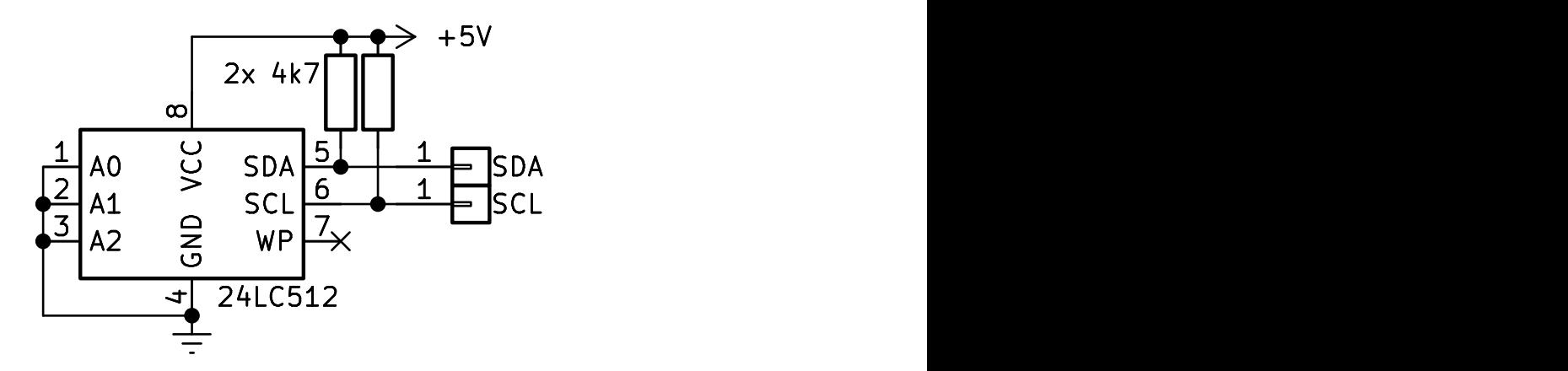

<span id="page-24-2"></span>Obr. 3.3: Zapojení paměti EEPROM

### <span id="page-24-0"></span>**3.1.4 Řídící obvod**

Hlavním komponentem převodníku je mikrokontroler ATmega328P s nainstalovaným Arduino bootloaderem (softwarová stránka řešení je blíže popsána v sekci [3.2\)](#page-25-0).

O komunikaci s počítačem prostřednictvím USB se stará oboucestný převodník FT232RL, který zároveň funguje jako zdroj napájecího napětí při napájení z USB. Kromě USB může být ale převodník napájen i 9V DC konektorem s polaritou center positive, z tohoto konektoru je poté přivedeno napětí na napěťový regulátor L7805CV. Oba zdroje jsou k 5V sběrnici připojeny přes diody. Mezi 5V sběrnici a zem jsou připojeny stabilizační kondenzátory, které odstraňují případné zákmity a umožňují používání převodníku i s napájecími adaptéry fungujícími na bázi pulzně šířkové modulace. Celkové zapojení převodníku je zobrazeno v příloze [A.](#page-50-0)

#### <span id="page-24-1"></span>**3.1.5 Pouzdro**

Nedílnou součástí elektronického zařízení je i jeho pouzdro, které chrání vnitřní elektroniku před mechanickým poškozením, povětrnostním vlivům a jednoduše také zjednodušuje manipulaci.

Pouzdro je koncipováno s myšlenkou umístění trvalejších propojení na zadní panel a propojení, která se budou často měnit, na přední. Na zadní panel je tedy umístěn DC konektor pro připojení 9V zdroje napětí a DIN-5 konektor pro připojení MIDI vstupu. Na přední panel je poté umístěn 3pinový XLR konektor pro připojení DMX výstupu a USB mini konektor pro propojení s počítačem.

Kromě toho jsou na přední straně pouzdra také přítomny 4 LED, kde první indikuje zapnutí převodníku a další tři ukazují právě vybraný profil, který se dá vybrat tlačítky umístěnými pod nimi. Přední a zadní strana pouzdra je vyobrazena na obrázku [3.4.](#page-25-2)

Zároveň bylo myšleno na umístění převodníku v rackovém stojanu. Systém rack je ve vertikálním směru rozdělen na jednotky U o výšce 1,75 palců (44,45 mm). Celková výška vyrobeného převodníku je 40 mm, což umožňuje zařízení uchovávat v racku v místě o výšce 1 U, např. na vysouvací polici.

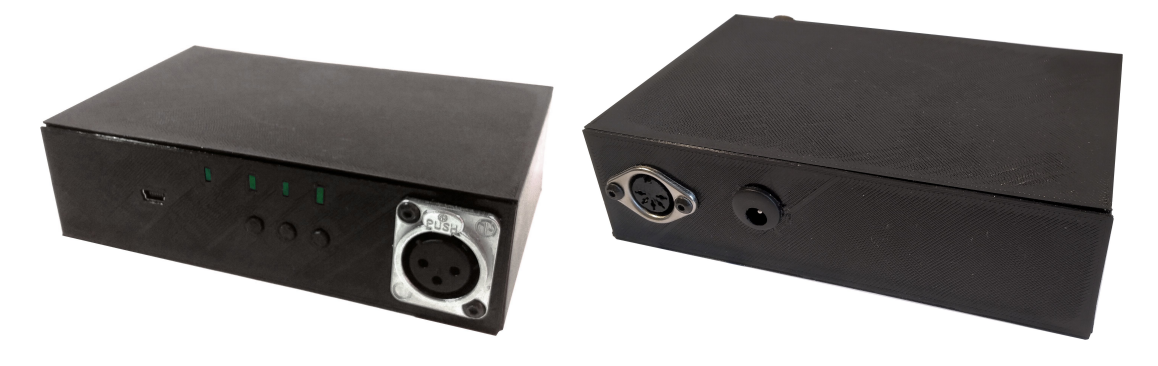

Obr. 3.4: Pouzdro převodníku zepředu, zezadu

### <span id="page-25-2"></span><span id="page-25-0"></span>**3.2 Softwarové řešení převodníku**

Převádění zpráv MIDI na signál DMX funguje na základě mapy, která vybraným příkazům podle jejich parametrů přiřazuje konkrétní změny v signálu DMX. Protože DMX zařízení jsou různá, s různými ovladatelnými parametry v různých pořadích, není ideální, aby byla mapa naprogramovaná napevno. Měla by naopak být uživatelem upravitelná. Pro tento účel byla napsána jednoduchá desktopová aplikace blíže popsána v sekci [3.3.](#page-31-0)

#### <span id="page-25-1"></span>**3.2.1 Struktura mapy**

Pro možnost využití stejné MIDI stopy s různým vybavením pro různá místa vystoupení disponuje převodník třemi přepínatelnými nezávislými profily.

Jednotlivé prvky mapy ("linky", jeden link, angl. pro odkaz, spojení, souvislost) by měly obsahovat následující informace:

**Typ MIDI zprávy** udává, zda se jedná o zprávu Note On, Note Off, nebo Control Change. Může tedy nabývat tří hodnot, což znamená, že se dá zakódovat do 2 bitů.

- **MIDI kanál** udává, na kterém MIDI kanále (1–16) má převodník na tuto zprávu reagovat. Pokud pro ukládání snížíme hodnotu o 1, údaj se vejde do 4 bitů  $(0-15)$ .
- **Číslo MIDI noty/kontroleru** udává, na kterou notu či kontroler (0–127) má převodník reagovat. Vejde se do 7 bitů.
- **Číslo DMX kanálu** udává, který DMX kanál (1–512) má být na základě výše definované MIDI zprávy upraven. Po snížení hodnoty o 1 se vejde do 9 bitů.
- **Hodnota DMX kanálu** udává, na jakou hodnotu (0–255) se má výše uvedený DMX kanál nastavit v případě, že není nastaveno používání MIDI velocity. V případě zprávy Control Change je hodnota velocity přenášena vždy, tedy v tomto případě není tento údaj použit. Pro sjednocení formátu a zjednodušení čtení je ale obsažena ve všech lincích. Vejde se do 8 bitů.
- **Používání velocity** udává, zda se má místo výše uvedené hodnoty na DMX kanále nastavit hodnota odpovídající hodnotě MIDI velocity. Platná je pouze pro zprávy Note On. Jedná se o prostou pravdivostní hodnotu, vejde se tedy do 1 bitu.

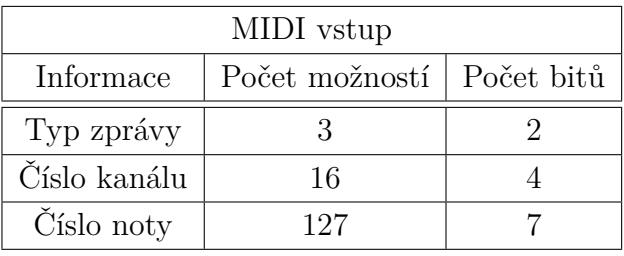

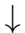

| DMX výstup       |                             |  |  |  |  |  |  |  |  |
|------------------|-----------------------------|--|--|--|--|--|--|--|--|
| Informace        | Počet možností   Počet bitů |  |  |  |  |  |  |  |  |
| Číslo kanálu     | 512                         |  |  |  |  |  |  |  |  |
| Hodnota          | 255                         |  |  |  |  |  |  |  |  |
| Použití velocity |                             |  |  |  |  |  |  |  |  |

<span id="page-26-0"></span>Tab. 3.1: Vizualizace jednoho linku mapy

Dohromady je tedy pro jeden link mapy potřeba  $2 + 4 + 7 + 9 + 8 + 1 = 31$ bitů. Protože použitá EEPROM paměť umožňuje čtení pouze po bytech, budou pro uložení jednoho linku použity 4 byty s jedním nevyužitým bitem. Přesná stavba mapy je popsána v tabulce [3.2.](#page-27-1)

Kromě samotné mapy se v paměti ukládají údaje o počtu linků v jednotlivých profilech a číslo MIDI kanálu pro přijímání zpráv Program Change, které jsou využívány pro přepínání profilů.

<span id="page-27-1"></span>

| N<br>N<br>N<br>N<br>$\mathbf N$<br>N<br>N<br>DK<br>$ DK DK DK$ $ DK DK$<br>DK<br>DK | <b>TYP</b> |
|-------------------------------------------------------------------------------------|------------|
|                                                                                     |            |
|                                                                                     | DK         |
| $DH$   DH   DH   DH   DH<br>DH<br>DH                                                | DH         |

Tab. 3.2: Stavba jednoho linku mapy v paměti

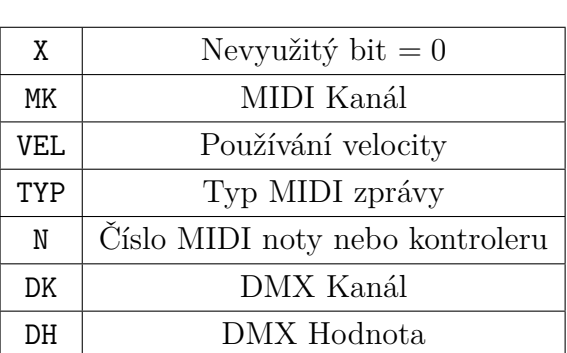

#### <span id="page-27-0"></span>**3.2.2 Algoritmus převodníku**

Na mikrokontroleru ATmega328P je nainstalován bootloader pro Arduino Nano, což umožňuje programování převodníku pomocí Arduino sketchí. V rámci funkce setup() proběhne prvotní nastavení potřebné pro funkčnost převodníku.

V rámci funkce loop() program zkontroluje stav stisknutí tlačítek, která se dají použít pro změnu profilu a následně se pokusí přečíst případnou příchozí MIDI komunikaci.

Převodník má i možnost převádění hodnot velocity (viz tabulka [1.1\)](#page-15-0) zpráv Note On na hodnotu DMX. Tato funkce umožní např. rozsvícení světla s jasem v závislosti na rychlosti stlačení klávesy. Jelikož ale může byte velocity nabývat hodnot 0–127 a zpráva DMX může nabývat hodnot 0–255, není možné hodnotu velocity přímo poslat jako hodnotu DMX. Nabízí se jednoduché vynásobení číslem 2, nicméně to znamená, že hodnota DMX může nabývat pouze sudých hodnot 0–254. Pro většinu aplikací je tento převod ale dostačující, rozdíl v jasu při hodnotách 254 a 255 je minimální.

Pro čtení MIDI je použita knihovna MIDI Library [\[20\]](#page-45-5). Tato knihovna umožňuje na sériovém portu jednoduše číst MIDI zprávy, nastavit event handlery pro příjem každého typu zprávy, pracovat s MIDI zprávami, vysílat po sériovém portu nové MIDI zprávy apod. V převodníku je využitá převážně pro čtení MIDI zpráv a spouštění event handlerů, které prochází mapu a podle ní mění hodnoty na kanálech DMX. Stará se navíc o prvotní nastavení Arduina pro práci s MIDI, například nastavení jeho přenosové rychlosti na 31 250 baud, jak je stanoveno ve specifikacích MIDI [\[1\]](#page-43-6).

Pro posílání DMX signálu je použita knihovna DmxSimple [\[21\]](#page-45-6). Tato knihovna se stará o asynchronní vysílání DMX signálu včetně resetovací sekvence ve smyčce po celou dobu běhu kódu a zjednodušuje měnění hodnot na kanálech DMX.

#### **Globální část programu**

V globální části programu jsou importovány knihovny, které jsou využívány pro čtení MIDI zpráv a vysílání DMX signálu. Dále je vytvořeno MIDI rozhraní, které je současně navázáno na výchozí sériový port Arduina. Dále je vytvořeno tříprvkové pole pro uložení počtů linků v jednotlivých profilech, byt pro uložení aktuálního čísla profilu a byt pro uložení MIDI kanálu pro čtení zpráv Program Change.

#### **Funkce setup()**

V rámci funkce setup() se nastaví výstupní pin pro výstup DMX, zahájí se sériová komunikace o rychlosti 31 250 baud, nastaví se event handlery pro zpracovávání jednotlivých MIDI zpráv, z EEPROM paměti se přečtou počty linků v jednotlivých profilech a číslo MIDI kanálu pro přijímání zpráv Program Change.

#### **Funkce loop()**

V rámci funkce loop() program nejdříve zkontroluje napětí na třech vstupních pinech, které jsou připojeny k tlačítkům a případně zhasne a rozsvítí příslušné LED a změní hodnotu proměnné udržující číslo aktivního profilu. Poté se pokusí přečíst příchozí sériovou komunikaci. Pokud program rozpozná příchozí data jako platnou MIDI zprávu a je definován odpovídající event handler, tento event handler se spustí a jako argument je mu předán MIDI kanál příchozí zprávy a příslušné datové byty.

#### **Event handlery**

V programu jsou připraveny event handlery pro pět typů MIDI zpráv. Jde o zprávy Note On, Note Off a Control Change, na základě kterých je generován DMX signál, zprávy Program Change určeny pro přepínání profilů a zprávy System Exclusive, které jsou používány při komunikaci s desktopovou aplikací.

První tři handlery jsou si velmi podobné. V první řadě se nastaví počáteční adresa v EEPROM paměti, kde začne program procházet mapu. Zde jsou využity uložené počty linků v jednotlivých profilech, protože jsou profily uloženy za sebou. Handler poté prochází mapu, pomocí bitových operací uložené byty převede na konkrétní hodnoty jednotlivých parametrů a hledá shodu s právě zpracovávanou MIDI zprávou. V případě, že je shoda nalezena, se do odpovídajícího DMX kanálu zapíše hodnota,

v závislosti na tom, zda má být použita uložená hodnota nebo hodnota velocity příchozí MIDI zprávy.

Handler zprávy Program Change je velmi jednoduchý, pouze zkontroluje, zda číslo MIDI kanálu, na kterém přišla zpráva odpovídá uloženému číslu kanálu, a také že datový byte není větší než 3, a poté nastaví číslo aktivního profilu na novou hodnotu.

Handler zprávy System Exclusive je naopak poměrně složitý, na začátku jsou připraveny lokální proměnné pro adresu pro procházení paměti a čtyřčlenné pole bytů pro uložení linku mapy. Zbytek funkce je pak rozsáhlý switch příkaz, který podle prvního datového bytu různě zpracovává příchozí data. Fungování jednotlivých částí je podrobně popsáno níže.

#### **Komunikace s desktopovou aplikací**

Pro komunikaci s desktopovou aplikací, o které bude řeč v části [3.3,](#page-31-0) jsou používány zprávy System Exclusive, jejichž druhý datový byte udává konkrétní typ zprávy.

| Hodnota     | Popis                                               |
|-------------|-----------------------------------------------------|
| 11110000    | Stavový byte zprávy SysEx                           |
| 01111101    | Identifikační kód 125 rezervovaný pro prototypování |
| 0aaaaaaa    | Udává typ zprávy od aplikace                        |
| $0$ bbbbbbb |                                                     |
| .           | Data zprávy příchozí z aplikace                     |
| $0$ bbbbbbb |                                                     |
| 11110111    | Konec zprávy SysEx                                  |

<span id="page-29-0"></span>Tab. 3.3: Struktura používáných SysEx zpráv

Pro komunikaci s aplikací je připraveno 7 typů zpráv:

- **Testovací zpráva** pro ověření komunikace, po příjetí odešle zařízení po sériové lince potvrzující byte, který pro aplikaci znamená, že komunikace se zařízením funguje.
- **Nový link** vytvoří nový link v mapě v aktivním profilu podle dalších příchozích dat. Protože podle specifikací MIDI [\[1\]](#page-43-6) musí být MSB všech datových bytů 0, není možné data poslat přímo ve formátu, ve kterém jsou uložena v paměti EEPROM. Kromě prvního bytu, který začíná nevyužitým bitem (viz Tab. [3.2\)](#page-27-1) jsou datové byty rozděleny do dvou bytů, kdy první čtyři bity původního bytu jsou poslány jako poslední 4 bity prvního bytu a poslední 4 bity původního bytu jsou poslány jako poslední 4 bity druhého bytu (viz Tab. [3.4\)](#page-31-3). Převodník poté provede několik bitových operací a spojí tyto data do původního bytu.

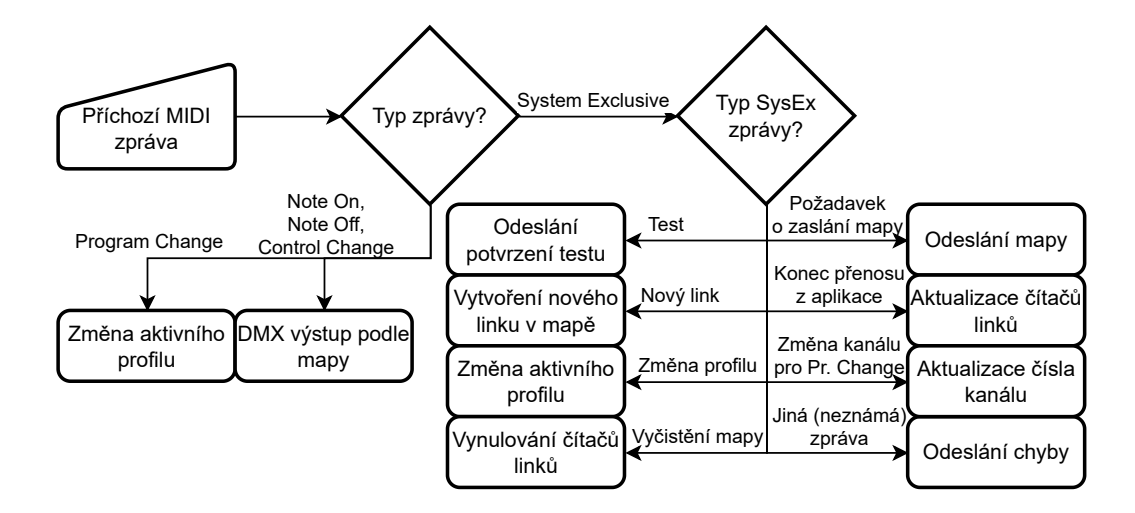

<span id="page-30-0"></span>Obr. 3.5: Znázornění algoritmu aplikace

- **Změna profilu** funguje podobně jako zpráva Program Change. Možnost změny pomocí zprávy SysEx namísto zprávy Program Change je výhodnější v tom, že zde nevstupuje do hry MIDI kanál na kterém převodník očekává zprávu Program Change. Zároveň jde o zprávu specifickou pro toto zařízení a tak by neměla mít vliv na žádné jiné zařízení připojené na stejnou MIDI sběrnici.
- **Vymazání mapy** nastaví hodnoty proměnných uchovávajících počty linků v jednotlivých profilech na 0. Kvůli zvýšení životnosti paměti EEPROM z ní nemaže konkrétní hodnoty mapy.
- **Konec přenosu z aplikace** slouží hlavně k potvrzení úspěšného přenosu. Kromě toho ale také uloží nové počty linků v jednotlivých profilech do EEPROM paměti.
- **Požadavek na vrácení mapy** umožňuje aplikaci získat mapu zpět z převodníku, např. v případě, že si ji uživatel neuložil do souboru a potřebuje ji dále upravovat. Převodník začne procházet mapu a posílat jednotlivé linky aplikaci. Dále pošle speciální zprávu když dojde na konec profilu a po projití celé mapy.
- **Změna MIDI kanálu pro zprávy Program Change** jednoduše mění hodnotu proměnné uchovávající číslo MIDI kanálu, na kterém převodník poslouchá zprávy Program Change.

Součástí tohoto příkazu switch je také příkaz default, tedy příkaz, který nastane, pokud se nejedná o žádnou z výše uvedených zpráv. Zařízení v tomto případě pošle obsah zprávy zpátky aplikaci pro případné debugování.

<span id="page-31-3"></span>

|  |  |  |  |  |  |  | 0   0   0   a   b   c   d |  |
|--|--|--|--|--|--|--|---------------------------|--|
|  |  |  |  |  |  |  |                           |  |
|  |  |  |  |  |  |  |                           |  |
|  |  |  |  |  |  |  | 0   0   0   e   f   g   h |  |

Tab. 3.4: Rozdělení datového bytu na dva pro udržení hodnoty pod 0x10000000

### <span id="page-31-0"></span>**3.3 Desktopová aplikace**

Aby nebyl uživatel omezen přednastavenou mapou, nabízí se vytvoření desktopové aplikace, kterou bude moci použít pro vytvoření vlastní mapy a následné nahrání do převodníku. V rámci bakalářské práce byla vytvořena jednoduchá aplikace, ve které je možné vytvořit mapu z jednotlivých MIDI zpráv a následně ji nahrát do převodníku připojeného pomocí USB, nebo ji případně z převodníku načíst. Navíc umožňuje ukládání mapy do souboru na počítači a její zpětné načítání.

Aplikace je vytvořena pomocí jazyka C# a Windows Forms, knihovny pro tvorbu grafického rozhraní pro aplikace na platformě Windows. Okno programu se dá rozdělit na dvě části – část pro upravování mapy a část pro komunikaci s převodníkem a ukládání dat.

| <b>IN MIDI - DMX Mapping Tool</b>                                                             |                                      |                    |                              |              | $\Box$      | $\times$ |
|-----------------------------------------------------------------------------------------------|--------------------------------------|--------------------|------------------------------|--------------|-------------|----------|
| Profile 1 Profile 2 Profile 3                                                                 | MIDI Channel for Program Changes: 13 |                    | $\div$<br>Upload / Download  |              |             |          |
| Link 0                                                                                        |                                      |                    | $\wedge$<br>COM <sub>3</sub> | $\checkmark$ | Refresh     |          |
| MIDI Channel MIDI Pitch<br>DMX Channel DMX Value<br>Message Type                              |                                      |                    | Upload                       |              | <b>Test</b> |          |
| $60 \div C4$<br>$\frac{255}{10}$<br>$\div$<br>1<br>13<br>Note On<br>$\checkmark$              | → Use MIDI                           | $\frac{x}{\circ}$  | Download                     |              |             |          |
| Link 1                                                                                        |                                      |                    |                              |              |             |          |
| <b>MIDI Channel</b><br><b>MIDI Pitch</b><br>DMX Channel DMX Value<br>Message Type             |                                      | $\mathsf X$        |                              |              |             |          |
| $\div$ 0<br>$\div$<br>13<br>1<br>Note Off<br>$\vee$                                           | $\div$<br>Use MIDI                   |                    |                              |              |             |          |
| Link <sub>2</sub>                                                                             |                                      |                    |                              |              |             |          |
| MIDI Channel MIDI Pitch<br>Message Type<br><b>DMX Channel</b>                                 | <b>DMX Value</b>                     | $\frac{x}{0}$      |                              |              |             |          |
| $\Rightarrow$<br>$\frac{255}{7}$<br>$\div$<br>61<br>C#4<br>2<br>13<br>Note On<br>$\vee$       | ÷Ι<br>Use MIDI                       |                    |                              |              |             |          |
| Link <sub>3</sub>                                                                             |                                      |                    |                              |              |             |          |
| <b>MIDI Channel</b><br><b>MIDI Pitch</b><br>DMX Channel DMX Value<br>Message Type             |                                      | $\bar{\mathbf{x}}$ |                              |              |             |          |
| $61 \div C#4$<br>$\div$<br>$\div$<br>2<br>$\overline{\mathbf{0}}$<br>13<br>Note Off<br>$\vee$ | $\Rightarrow$<br>Use MIDI            |                    | Clear                        |              | Load        |          |
| Link 4                                                                                        |                                      |                    | <b>New</b><br>$\checkmark$   |              | Save        |          |

<span id="page-31-2"></span>Obr. 3.6: Okno desktopové aplikace

#### <span id="page-31-1"></span>**3.3.1 Upravování mapy**

Část pro upravování mapy se skládá ze tří přepínatelných karet vyjadřující jednotlivé profily mapy, pole pro nastavení MIDI kanálu pro zprávy Program Change a tlačítek Clear a New pro vymazání celé mapy a vytvoření nového linku v aktivním profilu.

Samotný link je vyjádřen rámcem obsahujícím několik ovládacích prvků pro definování všech parametrů.

Rozbalovací nabídka Message Type udává typ MIDI zprávy, na kterou má převodník reagovat. Obsahuje tedy možnosti Note On, Note Off a Control Change.

Následuje pole MIDI Channel, ve kterém uživatel vybere, na kterém MIDI kanálu (1–16) má MIDI zpráva přijít, aby byla převedena.

Dále je tu pole MIDI Pitch, kde uživatel vybere, na kterou notu (0–127) má převodník reagovat. Je zde uveden i název odpovídající noty podle specifikace MIDI [\[1\]](#page-43-6). Zde je důležité podotknout, že mezi různými hudebními programy se může značení not lišit. Například nota s číslem 60 je podle specifikací MIDI označována jako C4, ale například program Cubase 13 od společnosti Steinberg ji označuje jako C3.

V druhé polovině se nastavuje, který DMX kanál (1–512) má být upraven (pole DMX Channel) a na kterou hodnotu (0–255) (pole DMX Value). Součástí je i zaškrtávací políčko, které určuje, zda se má použít nastavená hodnota nebo hodnota velocity MIDI zprávy. Toto tlačítko je povolené jen pro zprávy Note On.

Tlačítko O, také pouze pro zprávy Note On, vytvoří odpovídající protějšek linku, tj. link pro zprávu Note Off se stejným MIDI kanálem, MIDI notou a DMX kanálem a nulovou DMX hodnotou.

Pro zprávy Control Change je pole DMX Value deaktivované, jelikož při přijetí zprávy Control Change je DMX kanálu vždy připsána hodnota odpovídající hodnotě příchozí Control Change zprávy. Mimo to je pro tyto zprávy je také pole MIDI Pitch nahrazeno polem Controller pro výběr ovladače (0–119).

#### <span id="page-32-0"></span>**3.3.2 Komunikace s převodníkem**

Část okna určená pro komunikaci s převodníkem se skládá z několika ovládacích prvků a jednoduchého konzolového okna.

Rozbalovací nabídka pod štítkem Upload/Download slouží k vybrání sériového portu, na kterém je připojen převodník. Tlačítkem Refresh se dá obnovit seznam připojených portů v případě, že převodník nebyl připojen během spuštění programu.

Tlačítko Test má za úkol otestovat komunikaci na vybraném sériovém portu. Používá pro to jednoduchou ověřovací zprávu a očekává specifickou odpověď. Pokud ve vymezeném čase tuto odpověď obdrží, propojení je úspěšně ověřeno. V opačném případě program uživatele upozorní, že se mu nepodařilo zahájit komunikaci s převodníkem.

Tlačitko Upload spustí pokus o nahrání nové mapy do převodníku. Program pošle zprávu o spuštění přenosu, čímž se existující mapa v převodníku smaže. Potom začne program posílat zprávy o jednotlivých lincích, které si převodník rovnou zapíše do databáze a pošle odpověď o úspěšném přijetí. Po nahrání celé mapy program ukončí komunikaci s převodníkem a uživateli oznámí úspěšný přenos. V případě přerušení komunikace během přenosu oznámí program chybu a komunikaci přeruší,

nicméně v převodníku zůstanou doposud nahrané linky, protože z důvodu omezené operační paměti se linky ukládají rovnou do paměti namísto do separátního pole, které by se uložilo do paměti až po ukončení přenosu. Po novém spuštění přenosu se však mapa znovu smaže, takže problém může nastat pouze v případě, že se po nepovedeném přenosu uživatel o další nepokusí a začne používat převodník s touto nedokončenou mapou.

Tlačítko Download pošle převodníku požadavek o zaslání jeho mapy. Načtením mapy z převodníku se smaže dosavadní mapa v aplikaci. Program po zaslání požadavku začne přijímat data z převodníku a začne z nich vytvářet nové linky.

#### <span id="page-33-0"></span>**3.3.3 Ukládání mapy do souboru**

Aplikace také umožňuje uložení mapy do souboru v binárním formátu a její zpětné načtení pomocí tlačítek Save a Load. Binární soubory ukládají informace jako řadu bytů (na rozdíl od textových souborů) a jsou proto ideální pro ukládání linků převodníku, které se dají vyjádřit čtveřicí bytů. Jednotlivé linky jsou uloženy přímo za sebou, jediná další data obsažená v souboru jsou byty vyjadřující konec profilu, po jejichž přečtení začne aplikace načítat další linky do nového profilu.

# <span id="page-34-0"></span>**4 Využití převodníku**

V této kapitole je popsáno použití převodníku pro ovládání scénické techniky během živých vystoupení, včetně sestavení celého systému a programování MIDI stopy.

## <span id="page-34-1"></span>**4.1 Stavba scény**

Převodník byl v tomto případě použit pro ovládání výrobníků mlhy a chrličů plamene. Tato sekce popisuje jednotlivá použitá zařízení a také jejich vzájemné propojení do jednoho fungujícího celku.

### <span id="page-34-2"></span>**4.1.1 Vybavení**

MIDI stopa byla vytvořena pro živá vystoupení kapely Free Fall a jejich vybavení, které se skládá z přehrávače Cymatic Audio Live Player LP-16, dvou výrobníků mlhy ADJ Fog Fury Jett s RGBA (Red, Green, Blue, Amber namísto běžně používaného Red, Green, Blue, Alpha) LED a šesti chrličů plamene Spray The Fire, které jsou ovládány pomocí DMX dimmeru ADJ UNI PAK MkII.

#### **Výrobníky mlhy**

Výrobníky mlhy ADJ Fog Fury Jett disponují pěti DMX režimy podle počtu používaných kanálů:

- **1CH** 1kanálový režim hodnotou na kanále 1 je ovládána mlha, bez možnosti svícení LED. Výroba mlhy se dá pouze zapnout a vypnout, nedá se nijak regulovat.
- **2CH** 2kanálový režim k předchozí funkcionalitě je přidán druhý kanál, kterým se vybírá z 64 barevných maker přednastavených výrobcem. Světla svítí ve vybrané barevné kombinaci pouze při vyrábění mlhy.
- **3CH** 3kanálový režim k předchozím dvěma kanálům je přidán třetí kanál, který umožňuje provozovat LED jako stroboskop, tj. opakované krátké blikání. Podle hodnoty DMX se dá nastavit režim a rychlost blikání – pro každý režim ("strobing", "pulse effect", "random") je připraven interval hodnot (např. pro efekt "strobing" je určen interval 32–95) a pozicí v tomto intervalu je nastavena rychlost blikání.
- **5CH** 5kanálový režim v tomto režimu se místo barevných maker nastavuje intenzita jednotlivých barev samostatně, nezávisle od vyrábění mlhy. Rozdělení kanálů je tedy
	- 1. výroba mlhy,
	- 2. intenzita červené barvy,
- 3. intenzita zelené barvy,
- 4. intenzita modré barvy,
- 5. intenzita jantarové barvy.

V tomto režimu není možnost stroboskopu.

**7CH** 7kanálový režim – jedná se o režim 5CH rozšířený o možnosti stroboskopu na kanále 6, který funguje stejně jako v případě režimu 3CH, a master dimmeru (globálního stmívače) na kanále 7, který umožňuje stmívání všech světel dohromady [\[22\]](#page-45-7).

Pro dosažení maximální kontroly nad chováním výrobníku mlhy je výrobník provozován v režimu 7CH.

#### **Chrliče plamene**

Chrliče plamene Spray The Fire mají dva režimy ovládání:

- Režim bez DMX, ve kterém zařízení chrlí plamen po celou dobu, kdy k němu je připojen zdroj proudu – je nutné externě regulovat přívod proudu, např. vypínači nebo dimmery.
- Režim DMX, ve kterém je chrlení plamene ovládáno dvěma DMX kanály:
	- 1. zapalování při změně hodnoty na 255 začne zařízení vypouštět palivo ven z otvoru a zapálí ho pomocí elektrického výboje.
	- 2. doba trvání plamene.

Zařízení tedy začne chrlit plamen po změně hodnoty kanálu 1 na hodnotu 255 a doba trvání plamene je určena hodnotou kanálu 2. Změna hodnoty kanálu 1 zpět na hodnotu 0 nemá žádný efekt, zařízení reaguje pouze na změnu na hodnotu 255 [\[23\]](#page-45-3).

Protože pro hodnoty druhého kanálu v režimu DMX není uveden převod na časový interval, bylo by složité synchronizovat vypínání plamene s hudebním podkladem. Nabízí se tedy provozování chrliče v režimu bez DMX a regulování proudu pomocí dimmeru ovládatelného přes DMX.

#### **DMX Dimmer**

Dimmer ADJ UNI PAK MkII umožňuje regulovat přívod proudu použitím signálu DMX. Má dva režimy:

- **Switch pack** umožňuje podle signálu DMX pouze zapnout nebo vypnout výstup střídavého napětí.
- **Dimmer pack** umožňuje regulovat úroveň procházejícího proudu [\[24\]](#page-45-8).

Pro účely ovládání chrličů plamene je dimmer provozován v režimu Switch pack.

#### **Přehrávač MIDI stop**

Přehrávač Cymatic Audio Live Player LP-16 umožňuje přehrávání až 16 zvukových stop a MIDI souboru synchronizovaným s přehráváním zvuku. Kapelou už byl využíván k přehrávání elektronických zvuků, přehrávání metronomu do odposlechů pro kapelu, i pro nastavování kytarových efektových řetězců mezi skladbami pomocí MIDI [\[25\]](#page-45-0). Nabízí se tedy využít tuto MIDI stopu i pro ovládání scénické techniky.

#### <span id="page-36-0"></span>**4.1.2 Realizace scény**

Pro generování signálu MIDI je použit přehrávač Cymatic Audio Live Player LP-16, ze kterého signál putuje do vyrobeného převodníku. Zde se podle vytvořené mapy vytváří signál DMX, který je nejprve přiveden do prvního a z něj i do druhého mlhostroje a nakonec do dimmeru, kde je signál ukončen terminátoren (viz sekce [1.2.1\)](#page-17-1). Do dimmeru je poté připojen prodlužovací síťový kabel s více zásuvkami, do kterých jsou poté připojeny jednotlivé chrliče plamene. Celkové propojení je demonstrováno na obrázku [4.1.](#page-39-1)

Pro současné provozování mlhostrojů a dimmeru ve stejném DMX vesmíru je potřeba nastavit zařízení tak, aby všechny adresy byly exkluzivní pro daný přístroj, tedy aby neexistoval DMX kanál, který bude ovládat jak dimmer, tak mlhostroje. Protože dimmer bude vždy využívat pouze jeden DMX kanál, zatímco mlhostroje mohou využívat jednoho až sedmi kanálů, je výhodnější nastavit mlhostroje na adresu 2, čímž předejdeme potřebě měnit adresy v případě, že se rozhodneme použít mlhostroj v jiném režimu. Výsledné rozložení DMX adres ve vesmíru je znázorněno v tabulce [4.1.](#page-37-0)

#### <span id="page-36-1"></span>**4.1.3 Mapa převodníku**

Pro funkce, které se dají pouze zapnout nebo vypnout, je nejvýhodnější použít MIDI zprávy Note On a Note Off, kde při přijetí zprávy Note On nastaví převodník na odpovídajícím DMX kanále hodnotu 255 a při přijetí zprávy Note Off nastaví hodnotu 0. Pro ovládání funkcí, kde hodnota DMX určuje hodnotu nějakého parametru, jako např. intenzitu světla nebo rotaci hlavy světlometu, je vhodnější využít zprávy Control Change, případně Note On s použitím hodnoty velocity.

Živá vystoupení mohou probíhat v různých prostředích, které můžou mít různé nároky na používání těchto scénických zařízení. Po zkušenosti z koncertu, na kterém byl převodník testován, kde byla elektronická zařízení v koncertní hale citlivá na kouř a výpary z mlhy a mlha musela být používána v omezeném množství, byly vytvořeny tři profily mapy, mezi kterými lze při hraní jednoduše přepínat tlačítky na převodníku, nebo zprávami Program Change.

| <b>DMX</b>     | Zařízení          | Funkce                                      |  |  |  |  |
|----------------|-------------------|---------------------------------------------|--|--|--|--|
| Kanál          |                   |                                             |  |  |  |  |
| $\mathbf{1}$   | Dimmer            | Zapínání/vypínání proudu do chrličů plamene |  |  |  |  |
|                | ADJ UNI PAK MkII  |                                             |  |  |  |  |
| $\overline{2}$ | Mlhostroje        | Zapínání/vypínání výroby mlhy               |  |  |  |  |
|                | ADJ Fog Fury Jett |                                             |  |  |  |  |
| 3              | Mlhostroje        | Intenzita červeného světla                  |  |  |  |  |
|                | ADJ Fog Fury Jett |                                             |  |  |  |  |
|                | Mlhostroje        | Intenzita zeleného světla                   |  |  |  |  |
| 4              | ADJ Fog Fury Jett |                                             |  |  |  |  |
| 5              | Mlhostroje        | Intenzita modrého světla                    |  |  |  |  |
|                | ADJ Fog Fury Jett |                                             |  |  |  |  |
| 6              | Mlhostroje        | Intenzita jantarového světla                |  |  |  |  |
|                | ADJ Fog Fury Jett |                                             |  |  |  |  |
| 7              | Mlhostroje        | Ovládání stroboskopu                        |  |  |  |  |
|                | ADJ Fog Fury Jett |                                             |  |  |  |  |
| 8              | Mlhostroje        | Globální stmívání                           |  |  |  |  |
|                | ADJ Fog Fury Jett |                                             |  |  |  |  |

<span id="page-37-0"></span>Tab. 4.1: Rozložení DMX adres v DMX vesmíru

- První profil ovládá pouze LED světla ve výrobnících mlhy. Protože je převodníkem zvolen jako výchozí po každém zapnutí, je vhodné, aby šlo o nejbezpečnější profil.
- Druhý profil ovládá stejně jako první LED světla ve výrobnících mlhy, a k tomu je přidáno ovládání plamenů pomocí dimmeru.
- Třetí profil přidává k předchozímu možnost ovládání výroby mlhy, tedy umožňuje ovládání celého DMX vesmíru.

Souhrn celé mapy je zobrazen v tabulce [4.2.](#page-38-0) Důvod pro možnost provozovat systém s plameny bez mlhy ale ne naopak vychází ze způsobu propojení zařízení – protože jsou plameny ovládány dimmerem přes prodlužovací kabel s více zásuvkami a vypínačem, tento vypínač může být použit k vypnutí plamenů. U výrobníků mlhy podobný způsob deaktivace bez ztráty LED svítidel není. Pokud je tedy potřeba vypnout pouze plameny, není třeba měnit profil převodníku, a stačí pouze vypnout vypínač na prodlužovacím kabelu.

| MIDI Kanál | Typ MIDI zprávy | MIDI nota/<br>číslo CC | DMX kanál      | DMX hodnota    |
|------------|-----------------|------------------------|----------------|----------------|
|            |                 | Profil 1               |                |                |
| 13         | Control Change  | $\overline{0}$         | 3              | $CC$ hodnota   |
| 13         | Control Change  | $\mathbf{1}$           | $\overline{4}$ | $CC$ hodnota   |
| 13         | Control Change  | $\overline{2}$         | $\overline{5}$ | $CC$ hodnota   |
| 13         | Control Change  | 3                      | 6              | CC hodnota     |
| 13         | Control Change  | $\overline{4}$         | $\overline{7}$ | $CC$ hodnota   |
| 13         | Control Change  | $\overline{5}$         | 8              | CC hodnota     |
|            |                 | Profil 2               |                |                |
| 13         | Note On         | 60                     | $\mathbf{1}$   | 255            |
| 13         | Note Off        | 60                     | $\mathbf{1}$   | $\overline{0}$ |
| 13         | Control Change  | $\overline{0}$         | 3              | CC hodnota     |
| 13         | Control Change  | $\overline{1}$         | $\overline{4}$ | $CC$ hodnota   |
| 13         | Control Change  | $\overline{2}$         | $\overline{5}$ | $CC$ hodnota   |
| 13         | Control Change  | 3                      | $\overline{6}$ | CC hodnota     |
| 13         | Control Change  | $\overline{4}$         | $\overline{7}$ | CC hodnota     |
| 13         | Control Change  | $\overline{5}$         | 8              | $CC$ hodnota   |
|            |                 | Profil 3               |                |                |
| 13         | Note On         | 60                     | $\mathbf{1}$   | 255            |
| 13         | Note Off        | 60                     | $\mathbf{1}$   | $\theta$       |
| 13         | Note On         | 61                     | $\overline{2}$ | 255            |
| 13         | Note Off        | 61                     | $\overline{2}$ | $\theta$       |
| 13         | Control Change  | $\overline{0}$         | 3              | CC hodnota     |
| 13         | Control Change  | $\mathbf{1}$           | $\overline{4}$ | CC hodnota     |
| 13         | Control Change  | $\overline{2}$         | $\overline{5}$ | $CC$ hodnota   |
| 13         | Control Change  | 3                      | 6              | CC hodnota     |
| 13         | Control Change  | $\overline{4}$         | $\overline{7}$ | CC hodnota     |
| 13         | Control Change  | $\overline{5}$         | 8              | CC hodnota     |

<span id="page-38-0"></span>Tab. 4.2: Nastavení mapy

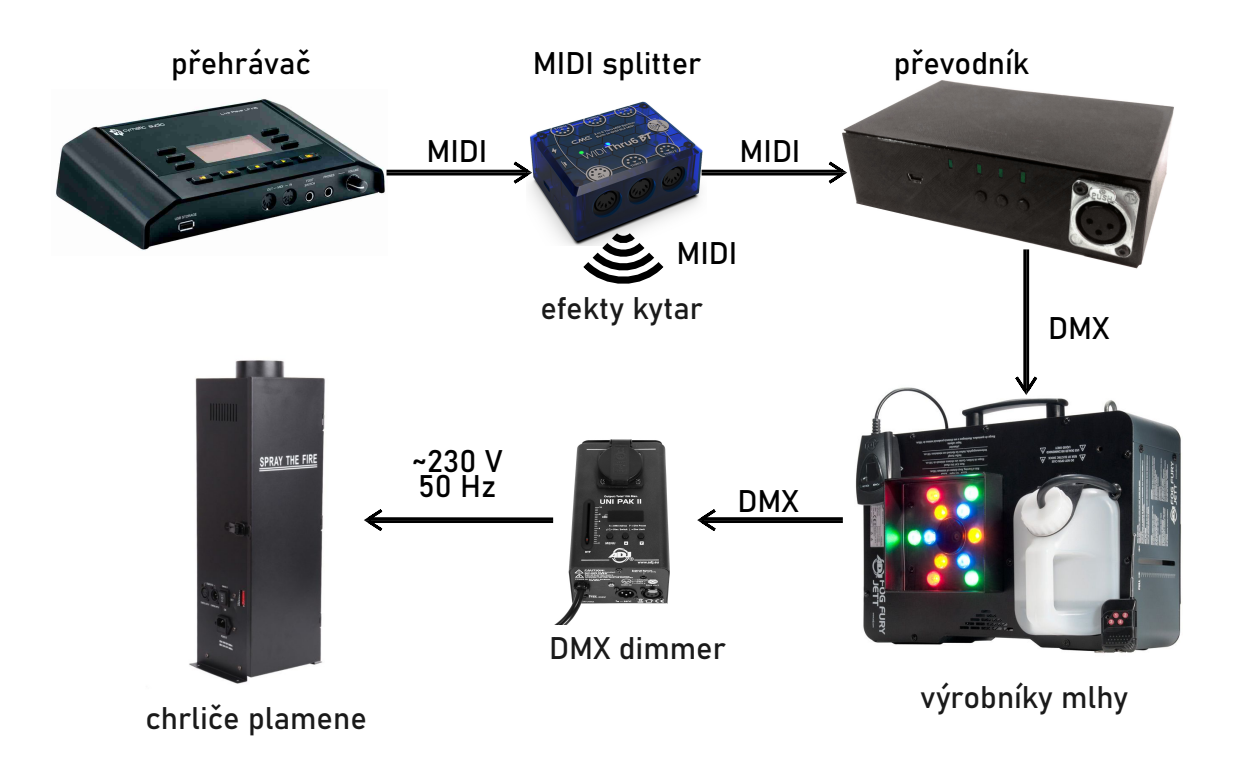

<span id="page-39-1"></span>Obr. 4.1: Zjednodušené propojení všech využitých zařízení – přehrávač Cymatic Audio Live Player LP-16 [\[25\]](#page-45-0), převodník MIDI na DMX, mlhostroj ADJ Fog Fury Jett [\[26\]](#page-45-1), dimmer ADJ UNI PAK MkII [\[27\]](#page-45-2), chrlič plamene Spray The Fire [\[23\]](#page-45-3)

#### <span id="page-39-0"></span>**4.1.4 MIDI stopy**

MIDI stopy byly vytvořeny v programu Cubase 13, ve kterém měla kapela připravený i zbytek podkladů pro živá vystoupení. Pro ovládání scény byla vytvořena nová MIDI stopa, jejíž výstup byl nastaven na samostatný MIDI kanál, aby nedošlo ke krytí s dalšími zařízeními na stejné MIDI sběrnici.

Při psaní MIDI stopy byl kladen důraz na zvýraznění dynamiky skladeb – rychlé, energické a hlasité přechody, začátky refrénů byly často doprovázeny šlehnutím plamene nebo rychlým výstřelem mlhy. Podobně byla zdůrazňována i místa jako kytarová sóla. Mlhou byla také doprovázena místa, kde se ze silné dynamiky přejde na slabou, jako např. po silném konci skladby, kde se nechává doznít poslední akord.

Zároveň byla brána v potaz témata jednotlivých skladeb. Pro tento příklad se hodí skladba "Krvavá Růže", která využívala prakticky pouze červené světlo, nebo skladba "Frozen", kde se nabízelo použití modrých a bílých světel a na druhou stranu nepoužívání plamenů.

| <b>Visibility</b><br>Inspector<br>$\equiv$                        | 7/7                                                                                    | $\boxed{ \circ \boxed{ \circ \ } }$       | 11<br>17                                              | 33                        | 49                 | 65 | 81                       | 97       | 113 |             | 129          | 145          | 16                          | 177                                                         | 193 |           |
|-------------------------------------------------------------------|----------------------------------------------------------------------------------------|-------------------------------------------|-------------------------------------------------------|---------------------------|--------------------|----|--------------------------|----------|-----|-------------|--------------|--------------|-----------------------------|-------------------------------------------------------------|-----|-----------|
| .6<br><b>SCENA</b><br>5<br><b>R W B</b><br>$J0$ cm<br>Off<br>Off  | KLIK<br>计自由<br>Svety z vet<br>$\blacksquare$ $\blacksquare$ synths<br>$m \mid s$ SCENA | <b>Keyzone Clas01</b>                     | <b></b><br>Grabal Sebas Sebasah<br>Malan sedan malang | <b>TITLE</b>              | .<br>n.            | шш | THEFT                    | 1 I J    |     | k.          |              |              | $\mathcal{A}=\mathcal{A}$ . |                                                             |     |           |
| 0.00<br><b>40)</b>                                                |                                                                                        | ▼ ☆                                       |                                                       |                           |                    |    |                          |          |     |             |              |              |                             |                                                             |     | $2 - 7$   |
| No Track Preset<br>Ō<br><b>All MIDI Inputs</b>                    | $\Theta$<br>О                                                                          |                                           | <b>△▼ ∂ ↑▼ │  ●  / ◆ / &gt; / × Q   / X Grid</b>      |                           |                    |    | $\mathbf{v}$ -[+] Q 1/16 |          |     | ▼ ※ ⊘   ■ ≣ | $\mathbf{v}$ | <b>SCENA</b> |                             | $\mathbf{v} \parallel \mathbf{P}$ Scale/Chords $\mathbf{v}$ |     |           |
| <b>Not Connected</b><br>$13 \rightarrow \Box$<br>Ш                | Type<br>CC <sub>2</sub> (Breath)                                                       |                                           | $\frac{162}{162}$ Noty číslo 60, 61                   | Curve Type<br><b>Step</b> |                    |    |                          |          |     |             |              |              |                             |                                                             |     |           |
| MIDI kanál 13                                                     |                                                                                        |                                           |                                                       | 41                        | 49<br>57           | 65 | 73                       | 81<br>89 | 97  | 105         | 113          | 121          | 129                         | 137<br>145                                                  |     | 153 SCENA |
| <b>Retrospective Recording</b>                                    |                                                                                        |                                           |                                                       |                           |                    |    |                          |          |     |             |              |              |                             |                                                             |     |           |
| <b>Input Transformer</b><br>None <b>v</b><br>lμ<br>Track Versions | C <sub>3</sub>                                                                         |                                           |                                                       | ш                         |                    |    |                          |          |     |             |              |              |                             |                                                             |     |           |
| ⊟<br>$\blacktriangleright$ Chords                                 |                                                                                        |                                           |                                                       |                           |                    |    |                          |          |     |             |              |              |                             |                                                             |     |           |
| $\overline{\mathbb{R}^4}$<br>Expression Map                       | <b>BankSel MSB</b><br>CCO                                                              |                                           |                                                       |                           |                    |    |                          |          |     |             |              |              |                             |                                                             |     |           |
| MIDI Inserts<br>$\oplus$                                          | Control Change 0                                                                       |                                           |                                                       |                           |                    |    |                          |          |     |             |              |              |                             |                                                             |     |           |
| $\bigoplus$<br>MIDI Modifiers                                     | (Červené LED)                                                                          |                                           |                                                       |                           |                    |    |                          |          |     |             |              |              |                             |                                                             |     |           |
| 모<br>MIDI Sends                                                   | <b>Breath</b><br>CC <sub>2</sub>                                                       |                                           |                                                       |                           |                    |    |                          |          |     |             |              |              |                             |                                                             |     |           |
| MIDI Fader                                                        | Control Change 2                                                                       |                                           |                                                       |                           |                    |    |                          |          |     |             |              |              |                             |                                                             |     |           |
| $\triangleright$ Quick Controls<br>$\phi$                         | (Modré LED)                                                                            |                                           |                                                       |                           |                    |    |                          |          |     |             |              |              |                             |                                                             |     |           |
| <b>Editor</b><br><b>Track</b>                                     | $+ 7$<br><b>MixConsole</b><br>×                                                        | <b>Editor</b><br>$\overline{\phantom{a}}$ | <b>Sampler Control</b>                                | <b>Chord Pads</b>         | <b>MIDI Remote</b> | ¢  |                          |          |     |             |              |              |                             |                                                             |     | $3 - 4$   |

<span id="page-40-1"></span>Obr. 4.2: Příklad projektu v programu Cubase 13 s popisky

# <span id="page-40-0"></span>**4.2 Testování a provoz převodníku**

Během vývoje byl převodník několikrát testován – první testy byly provozovány vysíláním MIDI zpráv ovládáných klávesnicí notebooku a programu Ableton Live 11 přes zvukovou kartu s MIDI výstupem, nejdříve na malém DMX RGBW LED svítidle, poté i na výše zmíněných zařízeních používaných při koncertech. Dále byl převodník testován na dvou zkouškách a ve finální podobě byl použit na dvou koncertech, kde spolehlivě převáděl MIDI zprávy na DMX signál a ovládal tím všechna využitá scénická zařízení.

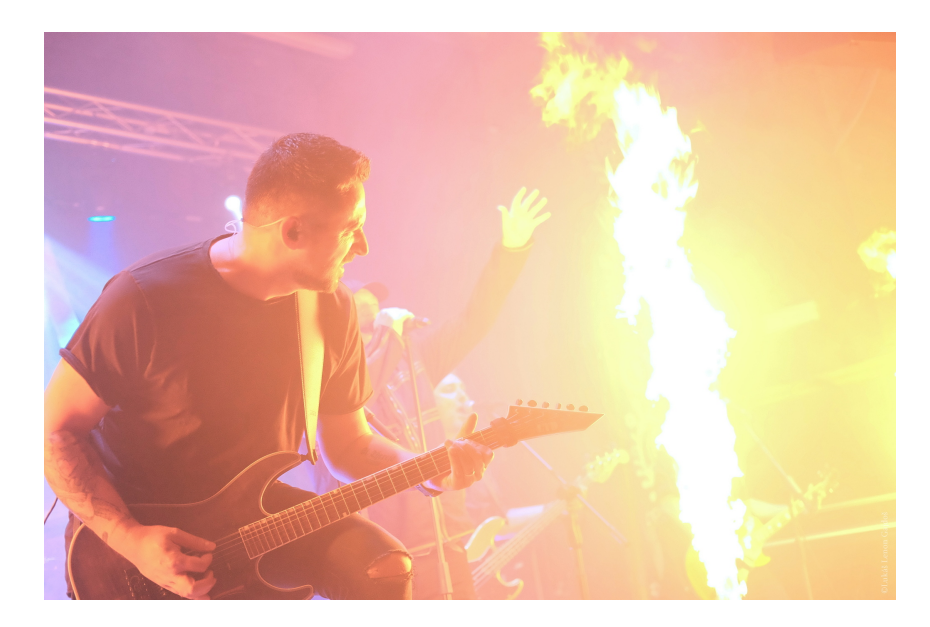

<span id="page-40-2"></span>Obr. 4.3: Spouštění plamenů během koncertu kapely Free Fall (foto Klub Mír [\[28\]](#page-46-0))

V rámci práce byly vytvořeny MIDI stopy pro 9 skladeb:

- Dej Like  $04:01$
- Frozen  $05:03$
- Chytit Proud  $04:31$
- Obrazy  $05:35$
- Očekávání 04:28
- Poutníkův Příběh 05:53
- Realita  $03:47$
- Krvavá Růže 05:13
- Trinity  $03:57$

MIDI stopy byly předány kapele a nejsou součástí elektronické přílohy. V příloze je ale stopa pro testování fungování převodníku.

## **Závěr**

<span id="page-42-0"></span>Vyrobený převodník umí převádět MIDI zprávy nejen typu Note On a Note Off, ale i Control Change, na signál DMX na základě uživatelem vytvořené mapy, která může obsahovat až tři profily. MIDI zprávy Program Change a System Exclusive se dají dále použít k ovládání a nastavování převodníku.

Nad rámec bakalářské práce byla vytvořena desktopová aplikace pro vytváření mapy, která umožňuje také nahrávání mapy do převodníku, stahování mapy z převodníku pro další úpravu, nebo ukládání mapy do souboru a její zpětné načítání. Kapela může tedy jednoduše obsluhovat převodník a měnit jeho nastavení.

Převodník byl otestován na živém koncertě kapely, kde pomocí MIDI signálu z přehrávače bez problému ovládal výrobníky mlhy a chrliče plamene. Spolehlivě tedy převádí MIDI zprávy na signál DMX. Navíc během převodu nedochází k žádnému pozorovatelnému zpoždění. Pro tento koncert byla také vytvořena MIDI stopa, která s pomocí vyrobeného převodníku ovládala uvedená scénická zařízení, což dodalo vystoupení další dimenzi.

V rámci dalšího vývoje se nabízí implementace protokolu RDM (Remote Device Management), který funguje jako nadstavba pro protokol DMX 512 a umožňuje obousměrnou komunikaci, hlášení chyb, přenos metadat a více možností konfigurace zařízení na dálku.

Dále přichází v úvahu vylepšení desktopové aplikace a algoritmu pro ukládání a upravování mapy v převodníku tak, aby bylo možné upravovat mapu v reálném čase. S tím se nabízí i implementace funkce MIDI learn, tj. možnost při vytváření mapy v aplikaci poslat převodníku zprávu MIDI, jejíž parametry (kanál a číslo noty) se v aplikaci poté automaticky nastaví. Tyto funkce budou vyžadovat implementaci multithreadingu v aplikaci, aby byla schopna vysílat a přijímat zprávy z převodníku a zároveň reagovat na vstupy od uživatele.

Nabízí se také nový návrh pouzdra se zkušenostmi získanými z výroby a používání první verze, případně i vytvoření speciální rackové verze.

## **Literatura**

- <span id="page-43-6"></span><span id="page-43-0"></span>[1] MIDI MANUFACTURERS ASSOCIATION INC. *MIDI 1.0 Detailed Specification*. Doc. Ver. 4.2.1. 1996. Dostupné z: [https://www.midi.org/](https://www.midi.org/specifications) [specifications](https://www.midi.org/specifications).
- <span id="page-43-7"></span>[2] HUBER, David Miles. *The MIDI Manual: A Practical Guide to MIDI in the Project Studio (Audio Engineering Society Presents)*. 3rd edition. Routledge, 2007. ISBN 9780240807980.
- <span id="page-43-1"></span>[3] *File:Cherry-Schneider-MF2-5-Pin-DIN-Connector.jpg*. Online. In: Wikipedia. 2020. Dostupné z: [https://en.wikipedia.org/wiki/DIN\\_connector](https://en.wikipedia.org/wiki/DIN_connector). [cit. 2023-12-01].
- <span id="page-43-8"></span>[4] ENTERTAINMENT SERVICES AND TECHNOLOGY ASSOCIATION. ANSI E1.11-2008 (R2018), *American National Standard ANSI E1.11 — 2008 (R2018) Entertainment Technology—USITT DMX512-A Asynchronous Serial Digital Data Transmission Standard for Controlling Lighting Equipment and Accessories*. CP/2007-101r3.1.
- <span id="page-43-9"></span>[5] ENTERTAINMENT SERVICES AND TECHNOLOGY ASSOCIATION. Control Protocols Working Group – Alternate START Codes. Online. 2022. Dostupné z: [http://web.archive.org/web/20230605021536/https:](http://web.archive.org/web/20230605021536/https://tsp.esta.org/tsp/working_groups/CP/DMXAlternateCodes.php) [//tsp.esta.org/tsp/working\\_groups/CP/DMXAlternateCodes.php](http://web.archive.org/web/20230605021536/https://tsp.esta.org/tsp/working_groups/CP/DMXAlternateCodes.php). [archivováno 2023-07-05]. [cit. 2023-12-01].
- <span id="page-43-2"></span>[6] *File:Annotated trace of DMX-512 signal.png*. Online. In: Wikipedia. 2012. Dostupné z: [https://upload.wikimedia.org/wikipedia/commons/e/](https://upload.wikimedia.org/wikipedia/commons/e/ee/Annotated_trace_of_DMX-512_signal.png) ee/Annotated trace of DMX-512 signal.png. [cit. 2023-12-01].
- <span id="page-43-3"></span>[7] *File:Xlr-connectors.jpg*. Online. In: Wikipedia. 2005. Dostupné z: [https:](https://upload.wikimedia.org/wikipedia/commons/1/15/Xlr-connectors.jpg) [//upload.wikimedia.org/wikipedia/commons/1/15/Xlr-connectors.jpg](https://upload.wikimedia.org/wikipedia/commons/1/15/Xlr-connectors.jpg). [cit. 2024-05-20].
- <span id="page-43-4"></span>[8] NEUTRIK AG. *NC5FX1-TOP*. Online. In: Neutrik. Dostupné z: [https://www.](https://www.neutrik.com/en/nc5fx1-top) [neutrik.com/en/nc5fx1-top](https://www.neutrik.com/en/nc5fx1-top). [cit. 2024-05-20].
- <span id="page-43-5"></span>[9] NEUTRIK AG. *NC5MX1-TOP*. Online. In: Neutrik. Dostupné z: [https://](https://www.neutrik.com/en/nc5mx1-top) [www.neutrik.com/en/nc5mx1-top](https://www.neutrik.com/en/nc5mx1-top). [cit. 2024-05-20].
- <span id="page-43-10"></span>[10] TELECOMMUNICATIONS INDUSTRY ASSOCIATION. ANSI/EIA/TIA-485-1998, *Electrical Characteristics of Generators and Receivers for Use in Balanced Digital Multipoint Systems*.
- <span id="page-44-0"></span>[11] ARDUINO S. R. L. *Arduino Nano*. Online. In: Arduino Official Store. Dostupné z: [https://web.archive.org/web/20240425174009/https://store.](https://web.archive.org/web/20240425174009/https://store.arduino.cc/products/arduino-nano) [arduino.cc/products/arduino-nano](https://web.archive.org/web/20240425174009/https://store.arduino.cc/products/arduino-nano). [archivováno 2024-04-25]. [cit. 2024-05- 21].
- <span id="page-44-1"></span>[12] ARDUINO S. R. L. *Arduino Uno Rev3 SMD*. Online. In: Arduino Official Store. Dostupné z: [https://web.archive.org/web/20231227051409/https:](https://web.archive.org/web/20231227051409/https://store.arduino.cc/products/arduino-uno-rev3-smd) [//store.arduino.cc/products/arduino-uno-rev3-smd](https://web.archive.org/web/20231227051409/https://store.arduino.cc/products/arduino-uno-rev3-smd). [archivováno 2023- 12-27]. [cit. 2024-05-21].
- <span id="page-44-2"></span>[13] ARDUINO S. R. L. *Arduino Mega 2560 Rev3*. Online. In: Arduino Official Store. Dostupné z: [https://web.archive.org/web/20240420192821/](https://web.archive.org/web/20240420192821/https://store.arduino.cc/products/Arduino-mega-2560-rev3) [https://store.arduino.cc/products/Arduino-mega-2560-rev3](https://web.archive.org/web/20240420192821/https://store.arduino.cc/products/Arduino-mega-2560-rev3). [archivováno 2024-04-20]. [cit. 2024-05-21].
- <span id="page-44-3"></span>[14] ARDUINO S. R. L. *Nano | Arduino Documentation*. Online. 2008. Dostupné z: [https://web.archive.org/web/20231103051925/https://docs.](https://web.archive.org/web/20231103051925/https://docs.arduino.cc/hardware/nano) [arduino.cc/hardware/nano](https://web.archive.org/web/20231103051925/https://docs.arduino.cc/hardware/nano). [archivováno 2023-11-03]. [cit. 2023-12-04].
- <span id="page-44-4"></span>[15] PEŇA, Eric a LEGASPI, Mary Grace. UART: A Hardware Communication Protocol, Understanding Universal Asynchronous Receiver/Transmitter. Online. *Analog Dialogue*. 2020, roč. 2020, č. 54. Dostupné z: [https://web.archive.org/web/20240414003903/https:](https://web.archive.org/web/20240414003903/https://www.analog.com/en/resources/analog-dialogue/articles/uart-a-hardware-communication-protocol.html) [//www.analog.com/en/resources/analog-dialogue/articles/](https://web.archive.org/web/20240414003903/https://www.analog.com/en/resources/analog-dialogue/articles/uart-a-hardware-communication-protocol.html) [uart-a-hardware-communication-protocol.html](https://web.archive.org/web/20240414003903/https://www.analog.com/en/resources/analog-dialogue/articles/uart-a-hardware-communication-protocol.html). [archivováno 2024-04-14]. [cit. 2024-05-17].
- <span id="page-44-5"></span>[16] SIEBENEICHER, Hannes. *Universal Asynchronous Receiver-Transmitter (UART)*. Online. Arduino Documentation. 2023. Dostupné z: [https:](https://web.archive.org/web/20240505232347/https://docs.arduino.cc/learn/communication/uart) [//web.archive.org/web/20240505232347/https://docs.arduino.cc/](https://web.archive.org/web/20240505232347/https://docs.arduino.cc/learn/communication/uart) [learn/communication/uart](https://web.archive.org/web/20240505232347/https://docs.arduino.cc/learn/communication/uart). [archivováno 2024-05-05]. [cit. 2024-05-17].
- <span id="page-44-6"></span>[17] NXP SEMICONDUCTORS. UM10204,  $I^2C-bus$  specification and user *manual*. Rev. 7.0. 2021. Dostupné z: [https://web.archive.org/web/](https://web.archive.org/web/20221006073143/http://www.nxp.com/docs/en/user-guide/UM10204.pdf) [20221006073143/http://www.nxp.com/docs/en/user-guide/UM10204.pdf](https://web.archive.org/web/20221006073143/http://www.nxp.com/docs/en/user-guide/UM10204.pdf). [archivováno 2022-06-10]. [cit. 2024-05-15].
- <span id="page-44-7"></span>[18] ARDUINO S. R. L. *NanoV3.3*. Online. 2019. Dostupné z: [https:](https://web.archive.org/web/20240106103249/https://docs.arduino.cc/resources/schematics/A000005-schematics.pdf) [//web.archive.org/web/20240106103249/https://docs.arduino.cc/](https://web.archive.org/web/20240106103249/https://docs.arduino.cc/resources/schematics/A000005-schematics.pdf) [resources/schematics/A000005-schematics.pdf](https://web.archive.org/web/20240106103249/https://docs.arduino.cc/resources/schematics/A000005-schematics.pdf). [archivováno 2024-01-06]. [cit.  $2024-05-15$ ].
- <span id="page-45-4"></span>[19] MICROCHIP TECHNOLOGY INC. DS20001754Q, *512K* I  $I^2C$  *Serial EEPROM*. 2008. Dostupné z: [https://ww1.microchip.com/](https://ww1.microchip.com/downloads/aemDocuments/documents/MPD/ProductDocuments/DataSheets/24AA512-24LC512-24FC512-512K-Bit-I2C-Serial-EEPROM-20001754Q.pdf) [downloads/aemDocuments/documents/MPD/ProductDocuments/DataSheets/](https://ww1.microchip.com/downloads/aemDocuments/documents/MPD/ProductDocuments/DataSheets/24AA512-24LC512-24FC512-512K-Bit-I2C-Serial-EEPROM-20001754Q.pdf) [24AA512-24LC512-24FC512-512K-Bit-I2C-Serial-EEPROM-20001754Q.pdf](https://ww1.microchip.com/downloads/aemDocuments/documents/MPD/ProductDocuments/DataSheets/24AA512-24LC512-24FC512-512K-Bit-I2C-Serial-EEPROM-20001754Q.pdf). [cit. 2024-05-17]
- <span id="page-45-5"></span>[20] BEST, Francois. *Arduino MIDI Library*. Online. 2022. Dostupné z: [https://web.archive.org/web/20231118140220/http://github.com/](https://web.archive.org/web/20231118140220/http://github.com/FortySevenEffects/arduino_midi_library/) [FortySevenEffects/arduino\\_midi\\_library/](https://web.archive.org/web/20231118140220/http://github.com/FortySevenEffects/arduino_midi_library/). [archivováno 2023-11-18]. [cit. 2023-12-12].
- <span id="page-45-6"></span>[21] STOFFREGEN, Paul. *DmxSimple Library*. Online. 2023. Dostupné z: [https://web.archive.org/web/20230930211915/https://github.com/](https://web.archive.org/web/20230930211915/https://github.com/PaulStoffregen/DmxSimple) [PaulStoffregen/DmxSimple](https://web.archive.org/web/20230930211915/https://github.com/PaulStoffregen/DmxSimple). [archivováno 2023-09-30]. [cit. 2023-12-12].
- <span id="page-45-7"></span>[22] ADJ PRODUCTS, LLC. *ADJ Fog Fury Jett User Manual*. Online. 2022. Dostupné z: [https://web.archive.org/web/20230806155204/https:](https://web.archive.org/web/20230806155204/https://d295jznhem2tn9.cloudfront.net/ItemRelatedFiles/8747/ADJ%20Fog%20Fury%20Jett%20-%20User%20Manual%202022-03-16.pdf) [//d295jznhem2tn9.cloudfront.net/ItemRelatedFiles/8747/ADJ%20Fog%](https://web.archive.org/web/20230806155204/https://d295jznhem2tn9.cloudfront.net/ItemRelatedFiles/8747/ADJ%20Fog%20Fury%20Jett%20-%20User%20Manual%202022-03-16.pdf) [20Fury%20Jett%20-%20User%20Manual%202022-03-16.pdf](https://web.archive.org/web/20230806155204/https://d295jznhem2tn9.cloudfront.net/ItemRelatedFiles/8747/ADJ%20Fog%20Fury%20Jett%20-%20User%20Manual%202022-03-16.pdf). [archivováno 2023-06-08]. [cit. 2024-05-19].
- <span id="page-45-3"></span>[23] FINALE FIREWORKS. *Spray The Fire - Finale 3D*. Online. 2021. Dostupné z: [https://web.archive.org/web/20230320225600/https:](https://web.archive.org/web/20230320225600/https://finale3d.com/documentation/spray-the-fire/) [//finale3d.com/documentation/spray-the-fire/](https://web.archive.org/web/20230320225600/https://finale3d.com/documentation/spray-the-fire/). [archivováno 2023-03- 20]. [cit. 2024-05-20].
- <span id="page-45-8"></span>[24] ADJ PRODUCTS, LLC. *ADJ Uni pak II User Manual*. Online. 2013. Dostupné z: [https://web.archive.org/web/20240520115908/https://www.](https://web.archive.org/web/20240520115908/https://www.adj.eu/mwdownloads/download/link/id/635) [adj.eu/mwdownloads/download/link/id/635](https://web.archive.org/web/20240520115908/https://www.adj.eu/mwdownloads/download/link/id/635). [archivováno 2024-05-20]. [cit. 2024-05-20].
- <span id="page-45-0"></span>[25] CYMATIC AUDIO. *LP-16 Live Player*. Online. 2023. Dostupné z: [https://web.archive.org/web/20230922021547/https://cymaticaudio.](https://web.archive.org/web/20230922021547/https://cymaticaudio.com/product/lp-16-live-player-16-track-backing-track-system/) [com/product/lp-16-live-player-16-track-backing-track-system/](https://web.archive.org/web/20230922021547/https://cymaticaudio.com/product/lp-16-live-player-16-track-backing-track-system/). [archivováno 2023-09-22]. [cit. 2024-05-20].
- <span id="page-45-1"></span>[26] ADJ PRODUCTS, LLC. *ADJ Fog Fury Jett High Velocity Vertical Fog Machine*. Online. 2024. Dostupné z: [https://web.archive.org/web/](https://web.archive.org/web/20240308063145/https://www.adj.com/fog-fury-jett) [20240308063145/https://www.adj.com/fog-fury-jett](https://web.archive.org/web/20240308063145/https://www.adj.com/fog-fury-jett). [archivováno 2024- 03-08]. [cit. 2024-05-20].
- <span id="page-45-2"></span>[27] ADJ PRODUCTS, LLC. *UNI PAK MkII*. Online. Dostupné z: [https://www.](https://www.adj.eu/uni-pak-mkii) [adj.eu/uni-pak-mkii](https://www.adj.eu/uni-pak-mkii). [archivováno 2024-05-20]. [cit. 2024-05-20].

<span id="page-46-0"></span>[28] KLUB MÍR. *Free Fall a INSANIA*. 2024. Online. Dostupné z: [https://www.](https://www.facebook.com/photo?fbid=931127645686571&set=pcb.931130282352974) [facebook.com/photo?fbid=931127645686571&set=pcb.931130282352974](https://www.facebook.com/photo?fbid=931127645686571&set=pcb.931130282352974). [cit. 2024-05-24].

# **Seznam symbolů a zkratek**

<span id="page-47-0"></span>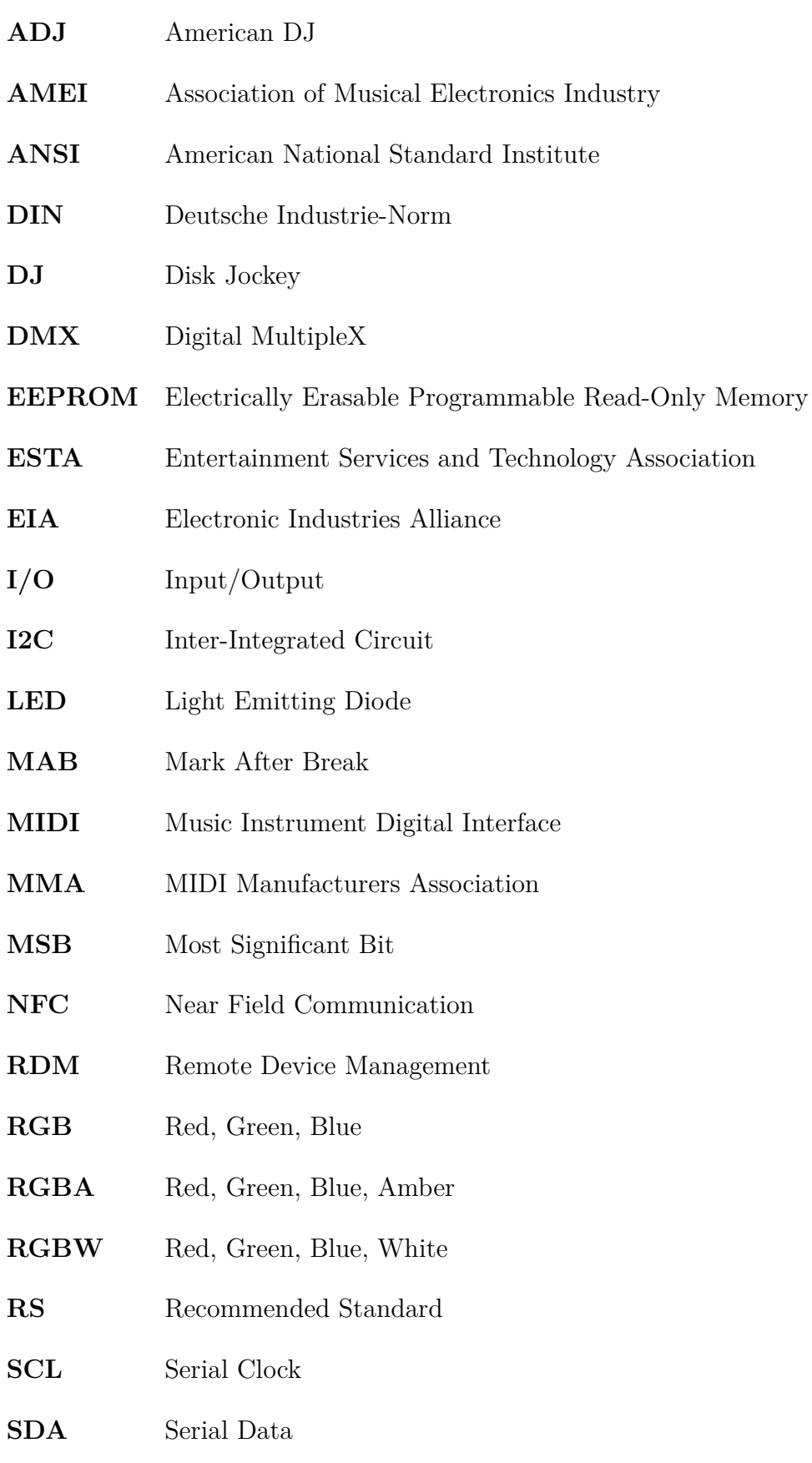

- **SPI** Serial Peripheral Interface
- **TIA** Telecommunications Industry Association
- **UART** Universal Asynchronous Reciever-Transmitter
- **USB** Universal Serial Bus
- **WP** Write-Protect
- **XLR** External Line Return

# **Seznam příloh**

<span id="page-49-0"></span>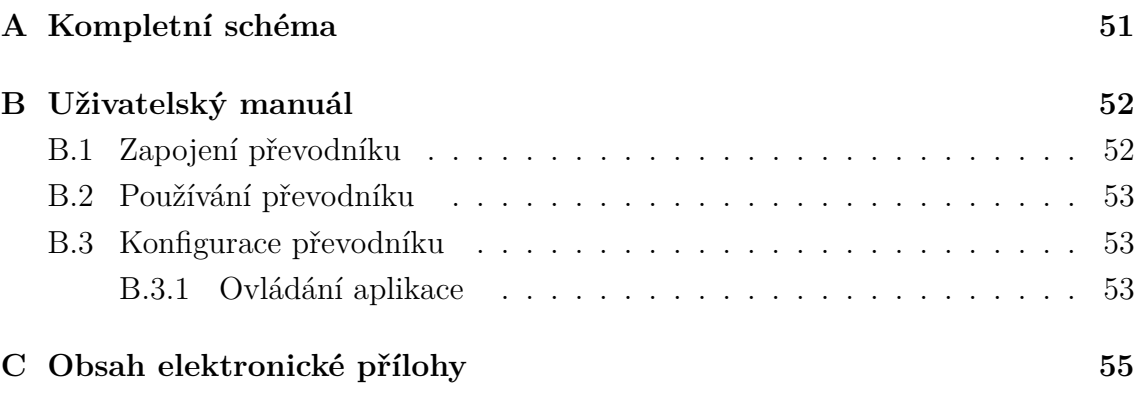

# <span id="page-50-0"></span>**A Kompletní schéma**

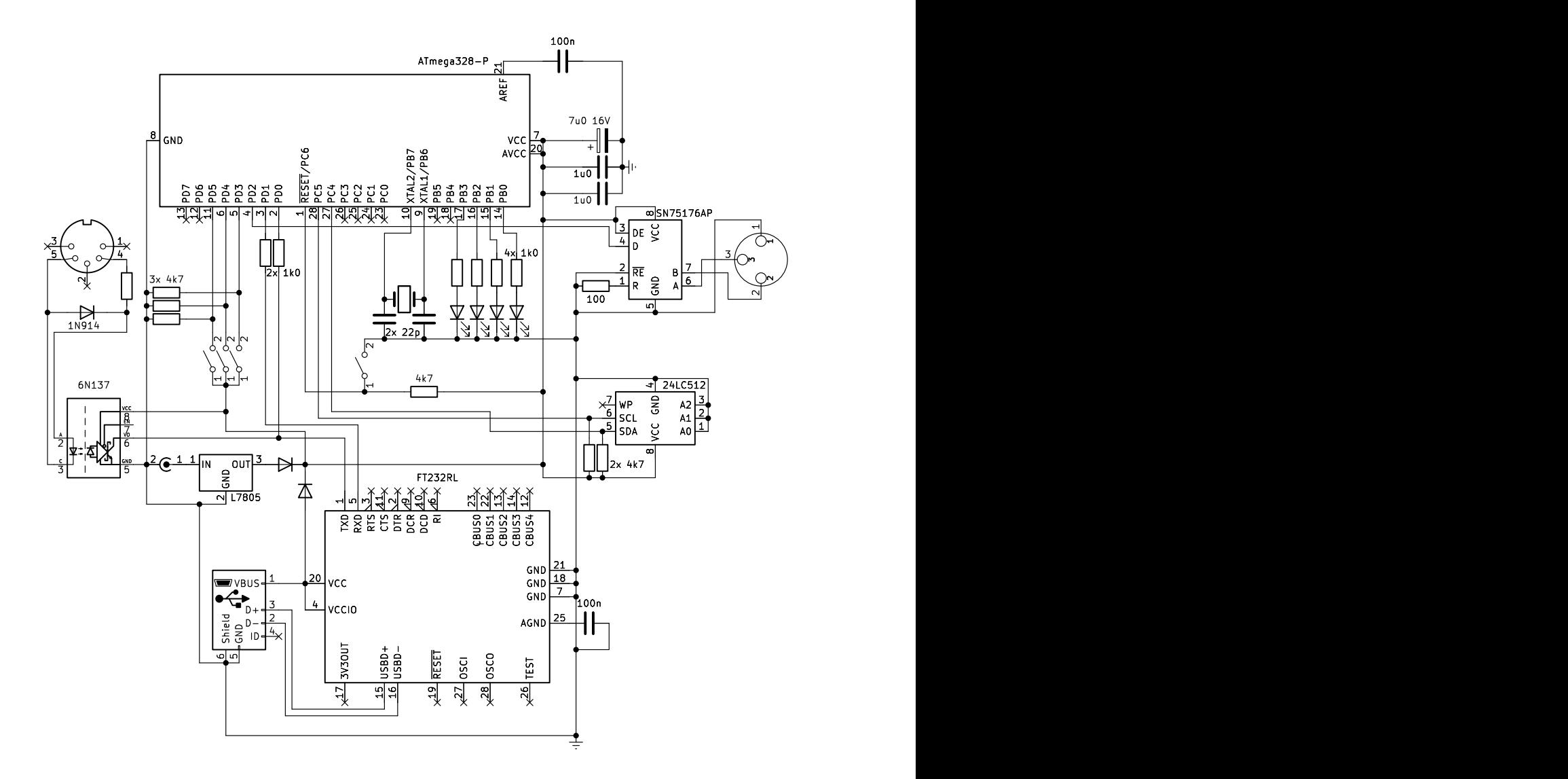

<span id="page-50-1"></span>Obr. A.1: Kompletní schéma zapojení

# <span id="page-51-0"></span>**B Uživatelský manuál**

Obsahem této přílohy je manuál pro používání převodníku, od jeho zapojení po nastavení.

# <span id="page-51-1"></span>**B.1 Zapojení převodníku**

Níže jsou popsány prvky na přední a zadní straně převodníku:

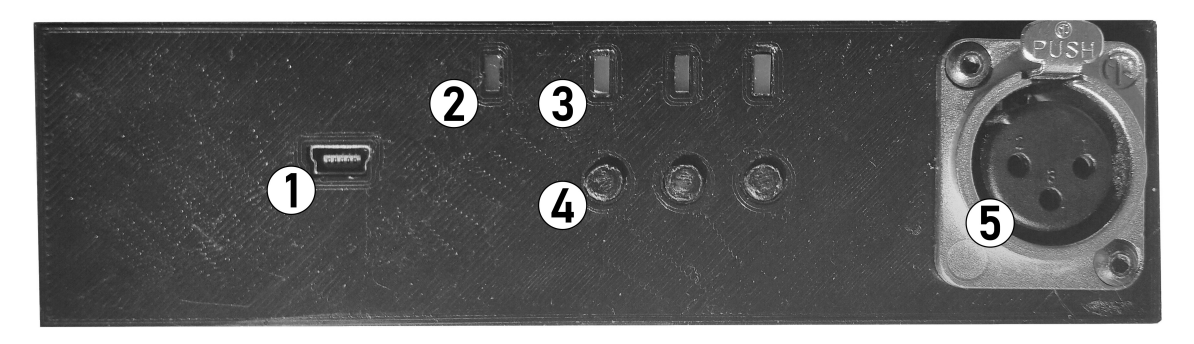

Obr. B.1: Přední strana převodníku

- <span id="page-51-2"></span>1. konektor USB typu mini-B pro připojení počítače s nainstalovanou aplikací,
- 2. LED indikující zapnutí převodníku,
- 3. skupina LED indikující vybraný profil,
- 4. skupina tlačítek pro přepínání profilu,
- 5. konektor XLR pro výstup DMX signálu.

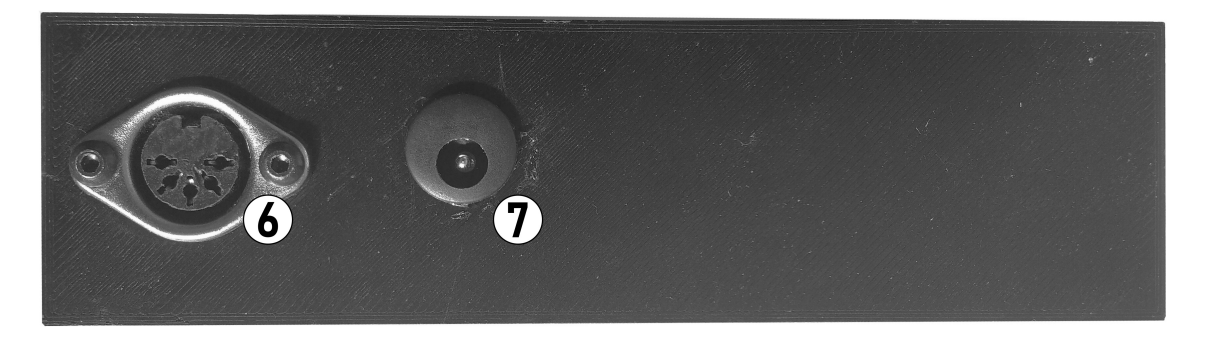

<span id="page-51-3"></span>Obr. B.2: Zadní strana převodníku

- 6. konektor DIN-5 pro připojení vstupního signálu MIDI,
- 7. konektor DC pro připojení zdroje napětí 9 V s polaritou center positive.

#### **Napájení**

Převodník začne pracovat automaticky při připojení zdroje napětí, spuštění je značeno rozsvícením LED (2). Převodník může být napájen pomocí 9V center positive zdroje napětí připojeného do DC konektoru (7), případně pomocí USB (1) z počítače či USB napájecího adaptéru.

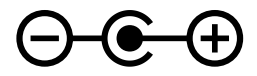

<span id="page-52-3"></span>Obr. B.3: Je nutné použít zdroj napětí s polaritou center positive.

### <span id="page-52-0"></span>**B.2 Používání převodníku**

Převodník převádí MIDI na DMX podle nastavené mapy. Umí převádět zprávy Note On, Note Off a Control Change. Umožňuje nastavit hodnotu vybraného kanálu podle příchozí MIDI zprávy na přednastavenou hodnotu (pro Note On, Note Off) nebo na hodnotu odpovídající velocity příchozí zprávy Note On/hodnotě kontroleru příchozí zprávy Control Change.

Do zařízení se dají nastavit tři profily, mezi kterými se dá přepínat pomocí tlačítek na přední straně převodníku nebo pomocí zpráv Program Change. Na zprávy Program Change reaguje převodník pouze na předem zvoleném MIDI kanále.

### <span id="page-52-1"></span>**B.3 Konfigurace převodníku**

Pro nastavení a následné upravení mapy je potřeba připojit převodník k počítači s nainstalovanou aplikací pomocí USB (1). K umožnění komunikace mezi počítačem a převodníkem je potřeba na počítač nainstalovat kromě aplikace také ovladače pro virtuální COM port dostupné z [https://ftdichip.com/drivers/](https://ftdichip.com/drivers/vcp-drivers/) [vcp-drivers/](https://ftdichip.com/drivers/vcp-drivers/) (jsou součástí elektronické přílohy, viz příloha [C\)](#page-54-0).

#### <span id="page-52-2"></span>**B.3.1 Ovládání aplikace**

Níže jsou popsány jednotlivé části aplikace:

- 1. Oblast pro upravování mapy, skládá se ze tří karet pro jednotlivé profily, výběrem MIDI kanálu pro zprávy Program Change a tlačítek pro vytváření nových linků New a vymazání mapy Clear. V jednotlivých kartách jsou linky vyjádřeny poli, které obsahují ovládací prvky pro definování linku.
- 2. Oblast pro komunikaci s převodníkem, její součástí je rozbalovací nabídka pro výběr COM portu na kterém je připojený převodník, tlačítko Refresh

| <b>INDI</b> - DMX Mapping Tool                                              |                                                                    |                    |                   |              | П       | $\times$ |
|-----------------------------------------------------------------------------|--------------------------------------------------------------------|--------------------|-------------------|--------------|---------|----------|
| Profile 1 Profile 2 Profile 3                                               | MIDI Channel for Program Changes: 1                                | $\div$             | Upload / Download |              |         |          |
| Link 0                                                                      |                                                                    |                    | COM3              | $\checkmark$ | Refresh |          |
| MIDI Channel MIDI Pitch<br>Message Type                                     | DMX Channel DMX Value                                              |                    | Upload            |              | Test    |          |
| $\div$ 60 $\div$ C4<br>$\sim$ 1<br>Note On                                  | $-255$<br>- □ Use MIDI<br>I1.                                      | $\frac{x}{0}$      | Download          |              |         |          |
| Link 1                                                                      |                                                                    |                    |                   |              |         |          |
| MIDI Channel MIDI Pitch<br>Message Type                                     | DMX Channel DMX Value                                              | $\mathsf X$        |                   |              |         |          |
| $\div$ 60 $\div$ C4<br>$\vee$ 1<br>Note Off                                 | $\div$ 0<br>$\div$<br>11<br>Use MIDI                               |                    |                   |              |         |          |
| Link <sub>2</sub>                                                           |                                                                    |                    |                   |              |         |          |
| MIDI Channel MIDI Pitch<br>Message Type<br>$\div$ 61 $\div$ C#4<br>$\vee$ 1 | DMX Channel DMX Value<br>$=$ 255<br>≑ Ø Use MIDI<br>$\overline{2}$ | $\frac{x}{0}$      |                   |              |         |          |
| Note On                                                                     |                                                                    |                    |                   |              |         |          |
| Link 3                                                                      |                                                                    |                    |                   |              |         |          |
| MIDI Channel Controller<br>Message Type                                     | <b>DMX</b> Value<br><b>DMX Channel</b>                             | $\bar{\mathbf{x}}$ |                   |              |         |          |
| $\div$ 7<br>÷<br>Control Change $\vee$ 1                                    | $\frac{1}{2}$ 255<br>$\frac{1}{x}$ Use MIDI<br>3                   |                    | Clear             |              | Load    |          |
|                                                                             |                                                                    |                    | <b>New</b>        |              | Save    |          |

<span id="page-53-0"></span>Obr. B.4: Okno aplikace

pro aktualizaci seznamu připojených COM portů, tlačítko Test pro otestování připojení a tlačítka Upload, které nahraje mapu vytvořenou v aplikaci do převodníku, a Download, které získá mapu z převodníku zpět.

3. Oblast pro ukládání mapy do souboru pomocí tlačítka Save a jejího zpětného nahrávání pomocí Load. Soubory mapy používají příponu \*.midi2dmx.

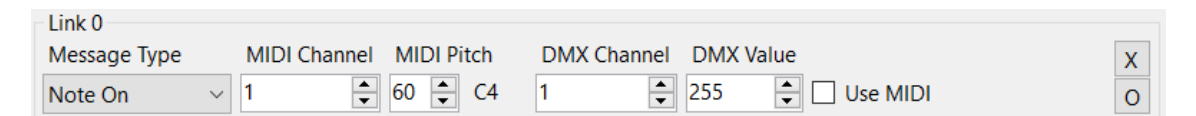

<span id="page-53-1"></span>Obr. B.5: Detailní pohled na pole linku

- **Message Type** umožňuje vybrat typ MIDI zprávy, na kterou bude reagovat převodník. V nabídce jsou zprávy Note On, Note Off a Control Change.
- **MIDI Channel** nastavuje číslo kanálu, na kterém očekávaná zpráva přijde. Dá se nastavit na hodnoty 1–16.
- **MIDI Pitch** nastavuje číslo noty očekávané MIDI zprávy s odpovídajícím názvem noty. V případě zprávy Control Change se pole změní na pole Controller.
- **DMX Channel** představuje číslo DMX kanálu, jehož hodnota se po přijetí výše definované zprávy změní.
- **DMX Value** určuje novou hodnotu, na kterou bude výše vybraný DMX kanál nastaven po přijetí výše definované MIDI zprávy (neplatí pro zprávy Control Change – v tomto případě je použita hodnota, na kterou je nastaven výše definovaný MIDI kontroler).
- **Use MIDI** v případě zprávy typu Note On umožňuje namísto výše vybrané hodnoty poslat hodnotu v závislosti na hodnotě velocity příchozí MIDI zprávy.

# <span id="page-54-0"></span>**C Obsah elektronické přílohy**

Součástí elektronické přílohy je zdrojový kód (sketch) pro mikrokontroler Arduino prevodnik.ino. K jeho úpravě a nahrání na desku je potřeba použití vývojového prostředí Arduino IDE.

Další součástí je desktopová aplikace pro úpravu mapy převodníku, přičemž je k dispozici zdrojový kód a soubor řešení projektu MidiDmxDLUL.sln pro Visual Studio 2022.

Dále je v příloze obsažen instalační program CDM212364\_Setup pro instalaci driveru COM portu na platformě Windows, který je potřeba pro umožnění komunikace mezi převodníkem a počítačem.

Další částí je soubor mapa.midi2dmx obsahující mapu uvedenou v tabulce [4.2](#page-38-0) a MIDI stopa test.mid, která podle této mapy ovládá odpovídající DMX kanály a slouží k otestování fungování převodníku a zapojení celého systému.

Součástí elektronické přílohy je také uživatelský manuál pro používání a nastavování převodníku (viz příloha [B\)](#page-51-0).

Příloha obsahuje také elektronickou verzi kompletního schématu použitého obvodu schema.pdf vytvořeného pomocí programu KiCad 7.0 (viz příloha [A\)](#page-50-0).

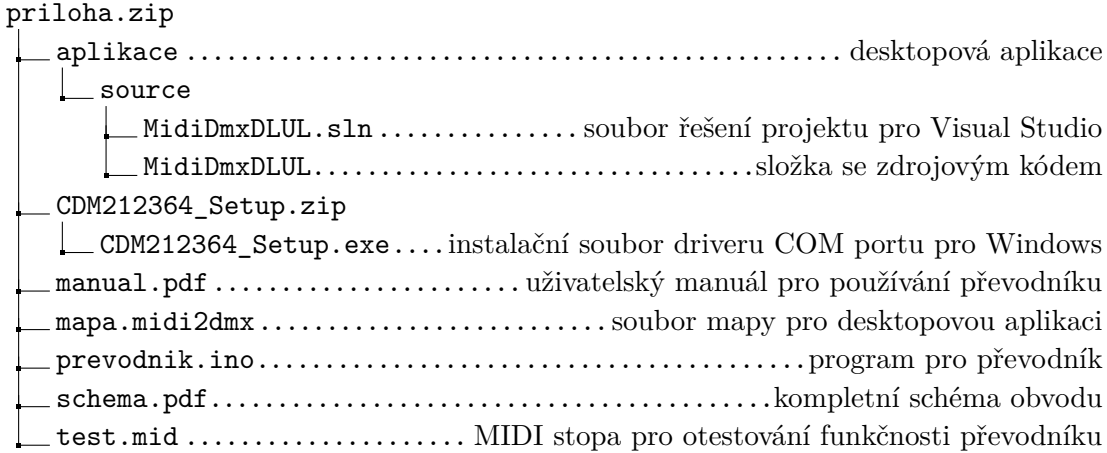